**KURZWEIL** 

# Digital Piano

инструкция пользователя

**HDC** Young Chang

### **Заявление Федеральной комиссии по связи США (FCC).**

#### **Заявлени е Федеральной комиссии по связи США (FCC).**

1. Данное оборудование соответствует ограничениям для цифровых устройств класса B, согласно Части 15 Правил Федеральной комиссии по связи США (FCC). Использование зависит от следующих условий:

(1) Данное устройство не должно создавать вредные помехи .

(2) Данное устройство должно принимать любые входящие помехи, включая помехи, которые могут привести к сбою в работе. 2. Несанкционированные изменения или модификации этой системы могут привести к лишению пользователя права на эксплуатацию данного оборудования.

ВАЖНО: Данное оборудование было проверено и соответствует ограничениям для цифровых устройств класса B, согласно Части 15 Правил Федеральной комиссии по связи США (FCC). Эти ограничения разработаны для обеспечения разумной защиты от вредных помех в жилых помещениях. Данное оборудование генерирует, использует и может излучать радиочастотную энергию и, если оно установлено и используется в несоответствии с инструкциями, оно может создавать помехи для радиосвязи. Тем не менее, нет никакой гарантии, что помехи не возникнут при правильной установке. Если данное оборудование вызывает помехи радио - или телевизионного приема, что можно определить путем включения и выключения оборудования, пользователю рекомендуется попытаться устранить помехи одним или несколькими из следующих мер:

Изменить ориентацию или местоположение приемной антенны. Увеличить расстояние между оборудованием и приемником.

Подключить оборудование к розетке в цепи, отличной от той, к которой подключен приемник.

Обратиться к дилеру или квалифицированному специалисту по радио / ТВ за помощью.

### **Содержание**

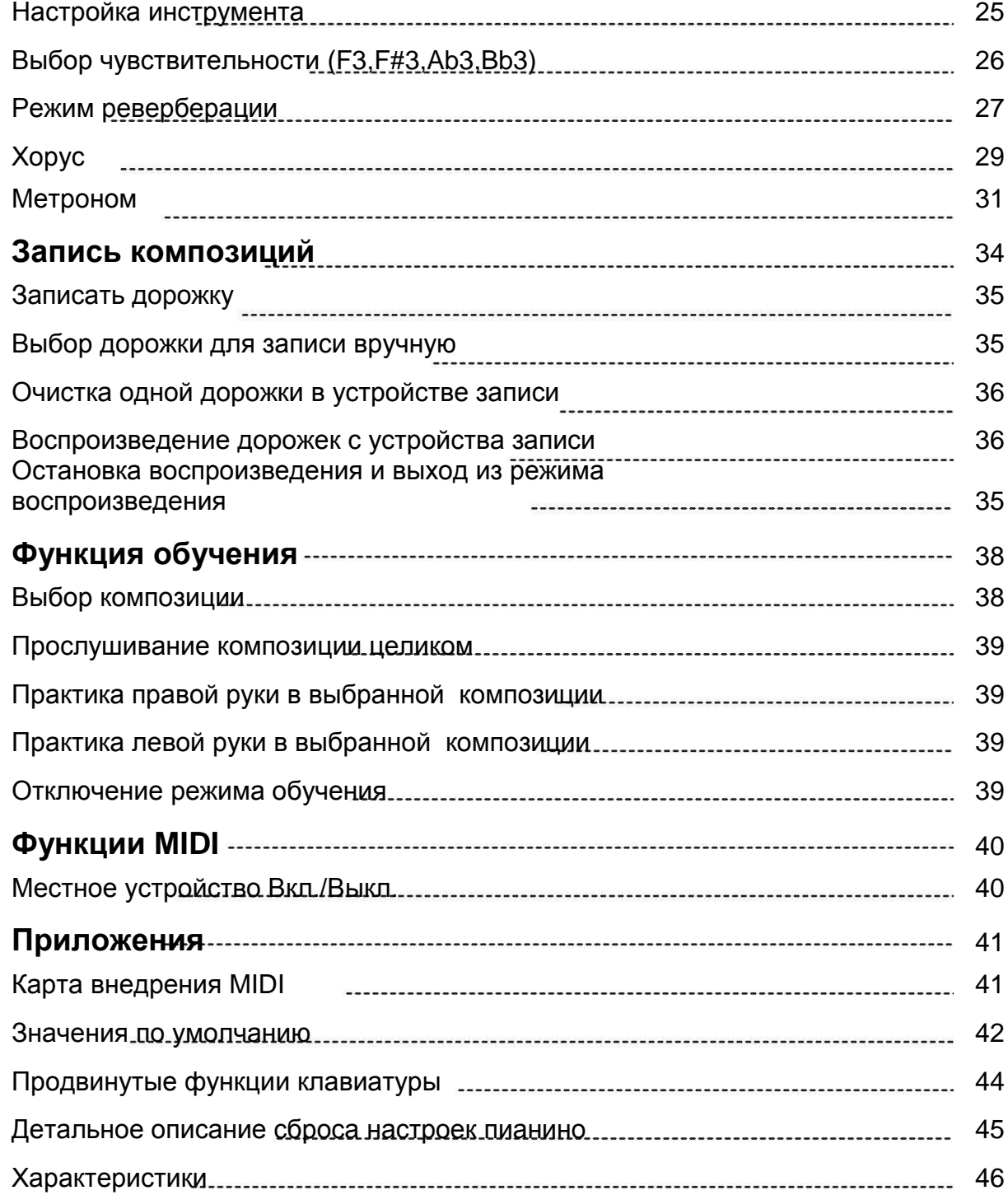

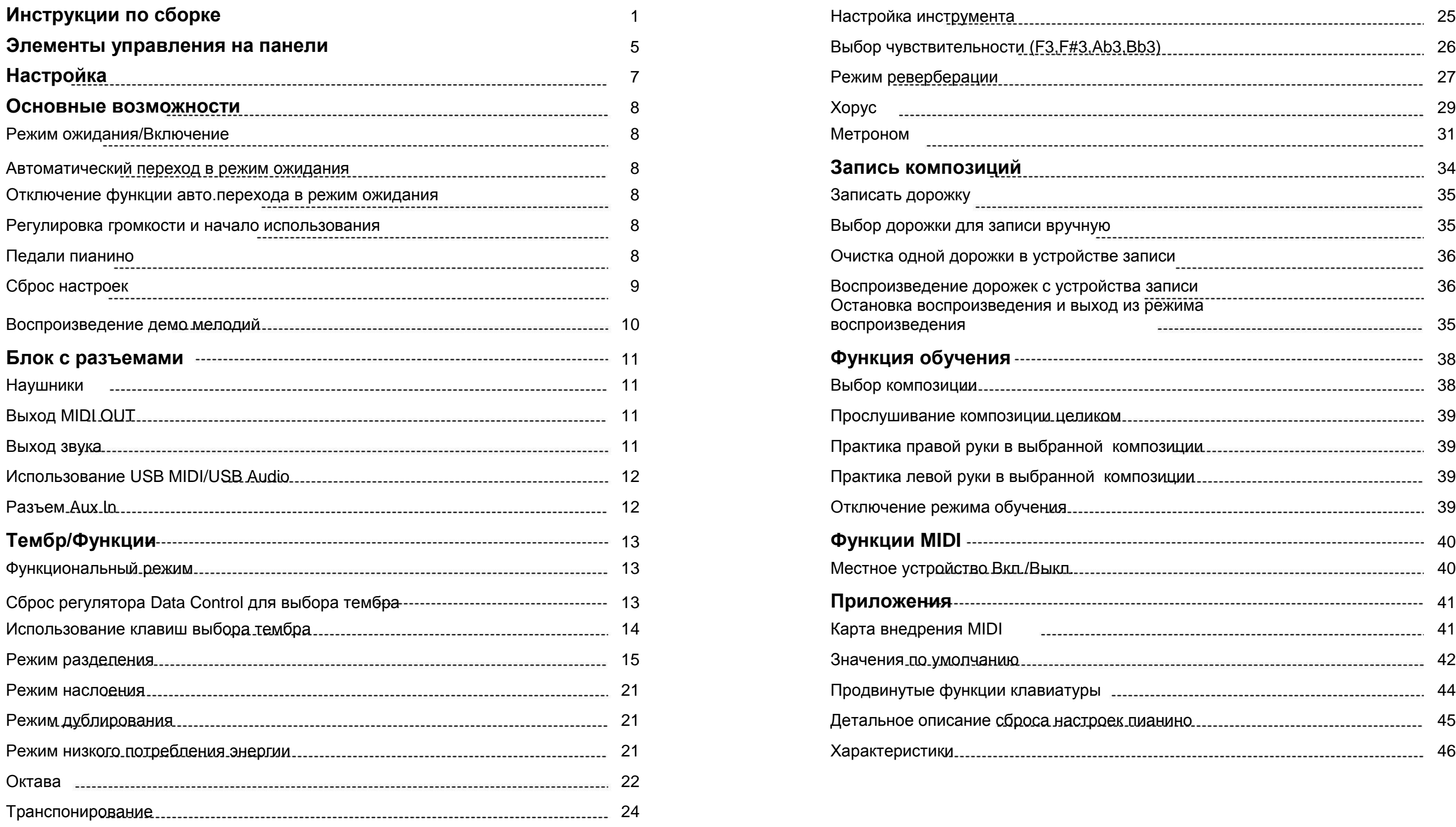

### **Инструкции по сборке**

#### **Что входит в комплект**

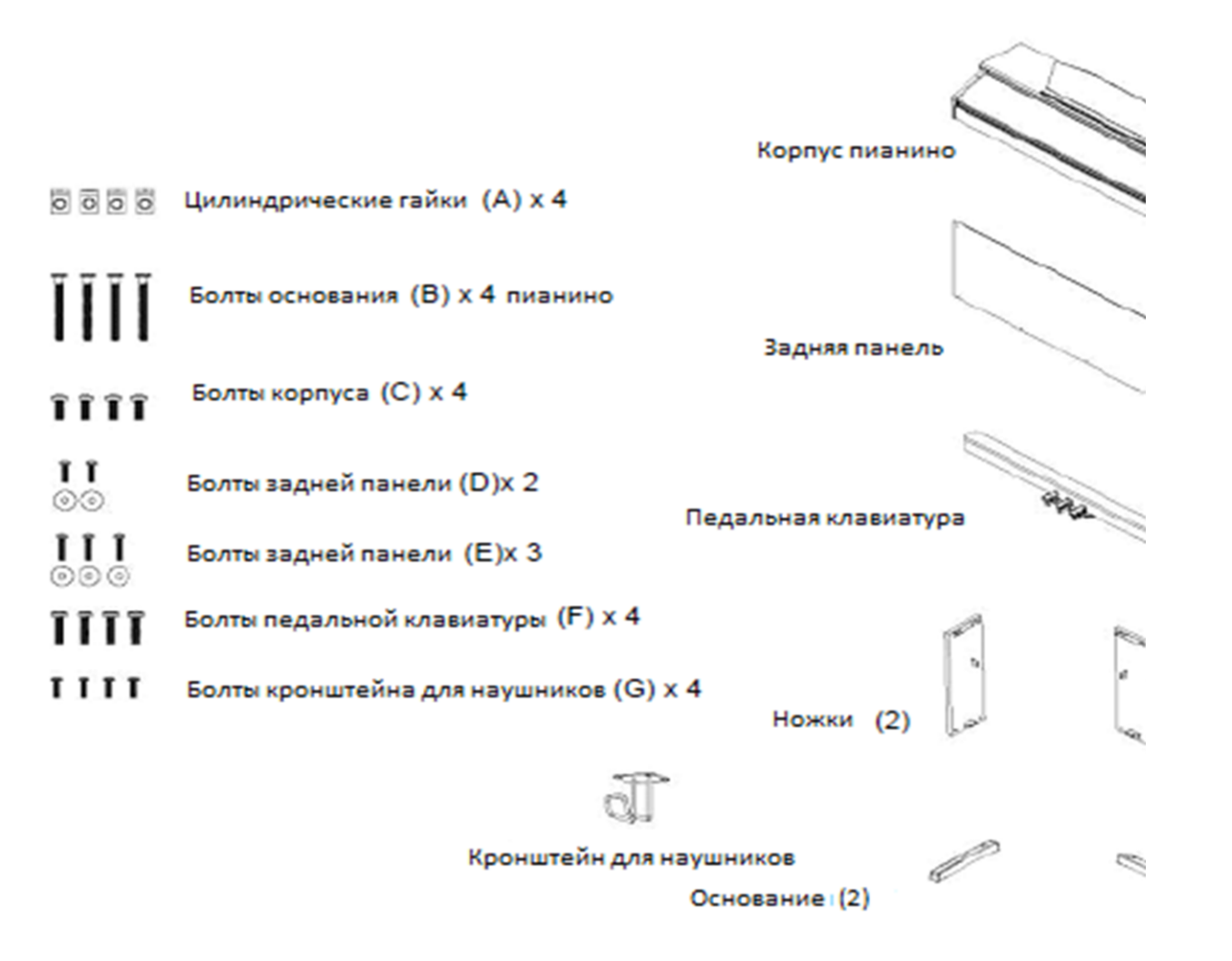

 $\equiv$ 

#### **1. Сборка ножек стойки**

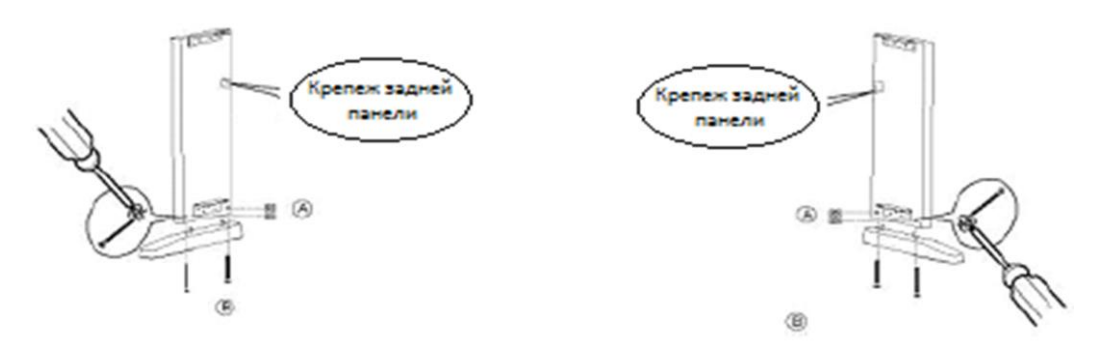

Поместите четыре цилиндрических гайки (A) в отверстия на ножках стойки так, чтобы прорезь была обращена наружу. С помощью отвертки совместите резьбу в гайках с отверстиями в нижней части ножек стойки.

Поместите штифты в основания в соответствующие отверстия в нижней части ножек стойки. Убедитесь, что основания направлены в сторону от кронштейна задней панели, как показано ниже. Вкрутите два болта для основания (B) через основание в цилиндрические шайбы, поворачивая шайбу, чтобы выровнять ее при необходимости. Крепко затяните и повторите для другой стороны.

#### **2. Крепление педальной клавиатуры**

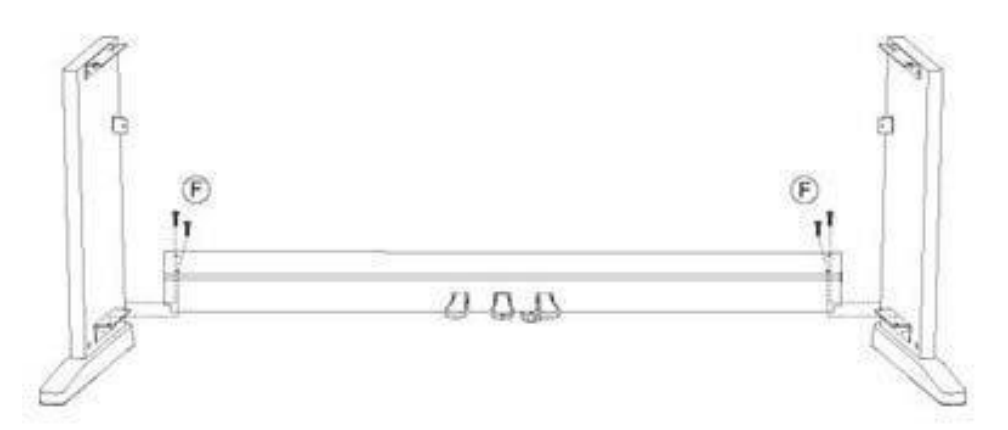

Начиная с правой ножки стойки, совместите отверстия в педальной клавиатуре с отверстиями в кронштейне педальной клавиатуры, как показано на рисунке. Убедитесь, что педали направлены в сторону переда ножек стойки. Вкрутите два болта педальной клавиатуры (F) через педальную клавиатуру в кронштейн. Повторите с левой ножкой стойки и крепко затяните все болты.

#### **3. Сборка задней панели и корпуса пианино**

С помощью двух болтов задней панели (D) с шайбами и трех болтов задней панели (E) с шайбами прикрепите заднюю панель к стойке. Пожалуйста, обратите внимание, что в педальной клавиатуре не надо предварительно сверлить отверстия для винтов задней панели, их необходимо вкручивать вручную.

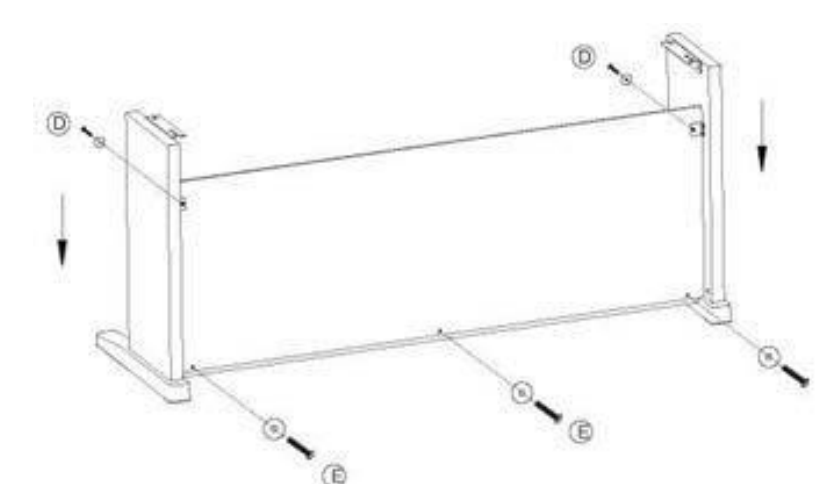

### **Инструкции по сборке**

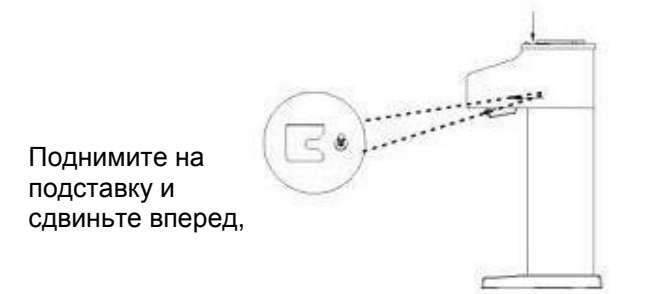

Вдвоем поднимите пианино на подставку и сдвиньте его вперед, проталкивая направляющие стержни на нижней части пианино в пазы на ножках подставки, как показано ниже. Поднимая пианино на подставку, будьте осторожны, чтобы не прищемить руки или пальцы.

#### **4. Закрепление корпуса пианино**

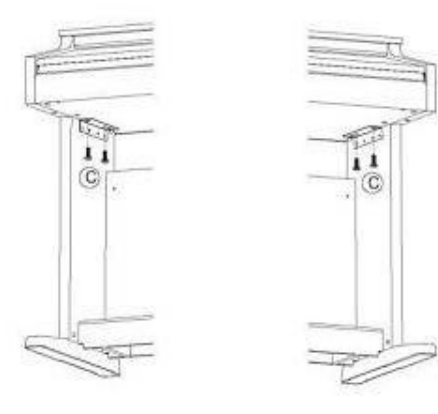

Завершите сборку, прикрепив пианино к подставке с помощью двух болтов для корпуса пианино (C), прикрепив нижнюю часть пианино к подставке.

#### **5. Подключение кабеля педали и источника питания**

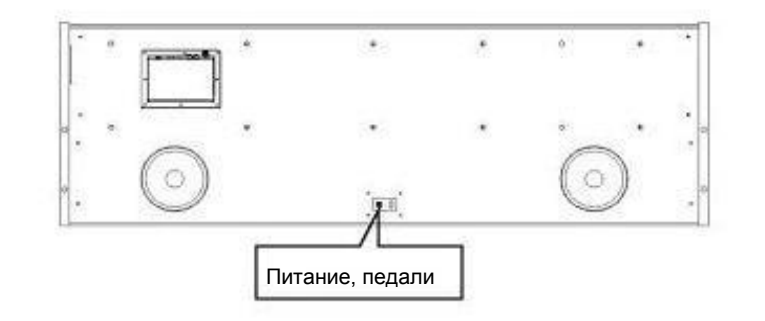

Нижняя задняя часть пианино

Подсоедините адаптер постоянного тока и кабель педали к разъемам в нижней части пианино, как показано на рисунке.

#### **4. Установка кронштейна для наушников**

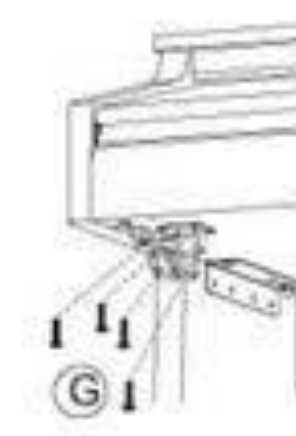

Установка кронштейна для наушников: Прикрепите кронштейн для наушников к левой нижней части пианино с помощью четырех болтов для кронштейна для наушников (G).

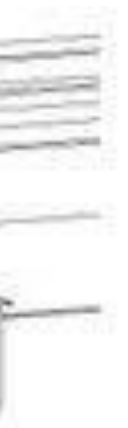

### **Элементы управления на панели**

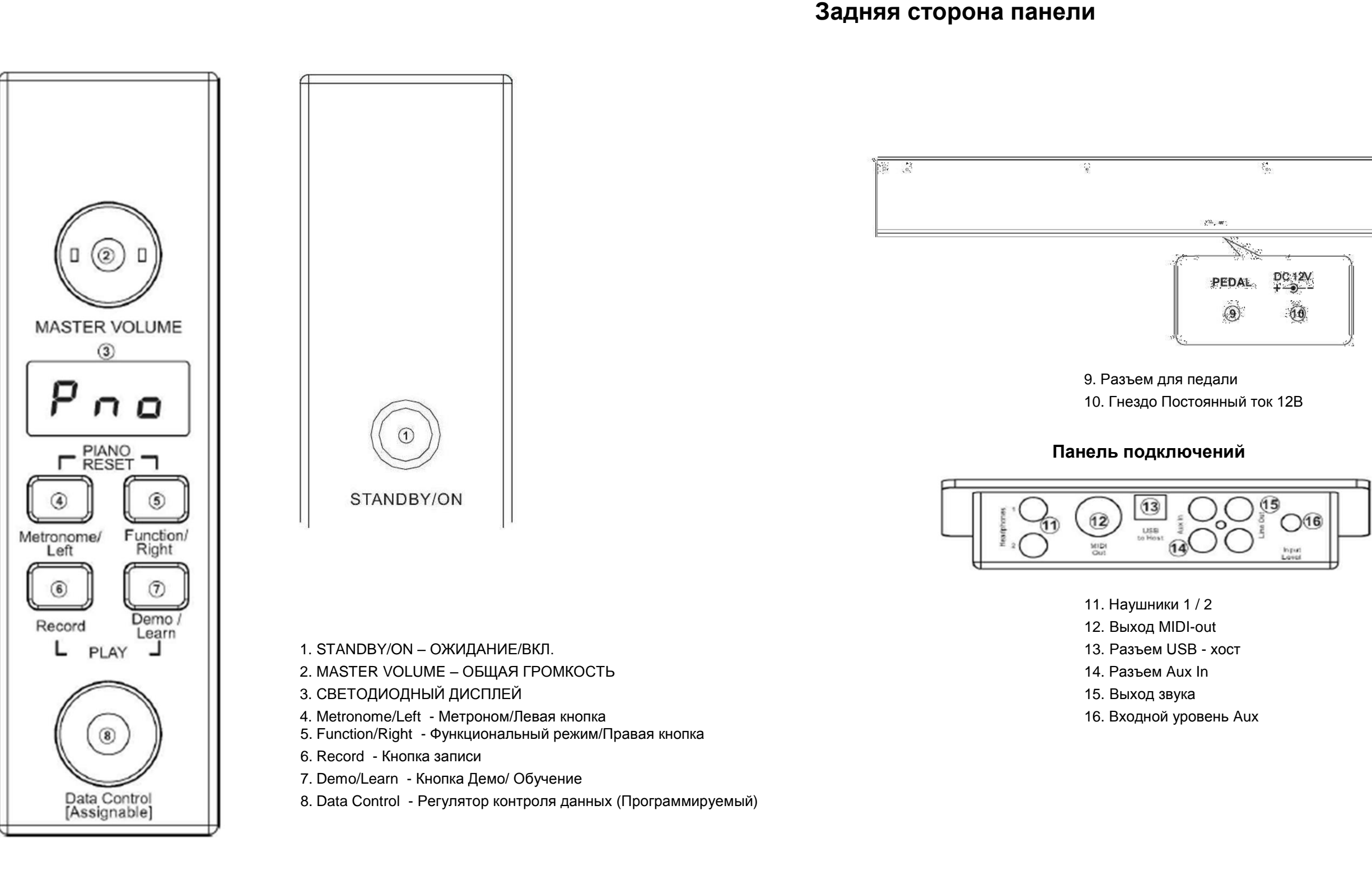

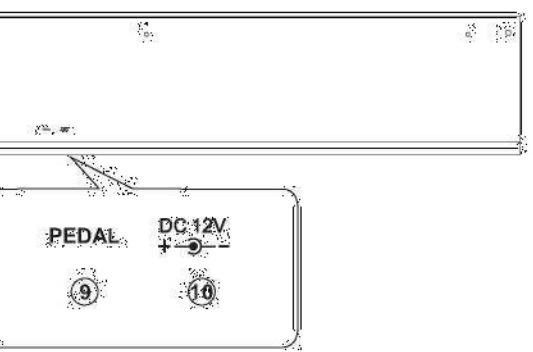

### **Настройка**

Вы, несомненно, хотите начать играть на своем новом инструменте, но сначала убедитесь, что вы выполнили следующие основные шаги настройки: 1) Следуйте инструкциям по сборке, приведенным на стр. 46 в приложении к данному руководству.

2) После того, как пианино собрано, подключите штекер педали к гнезду педали на задней части панели.

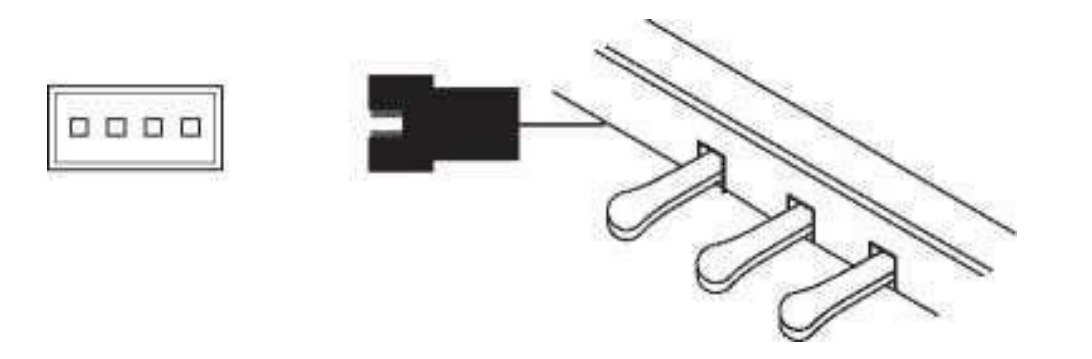

3) Вставьте другой конец кабеля питания в розетку.

#### **Важно**

1. Убедитесь, что пианино выключено при подключении и отключении питания.

2. Поверните ручку регулировки громкости до минимального уровня, прежде чем включать питание.

### **Основные возможности**

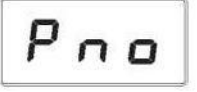

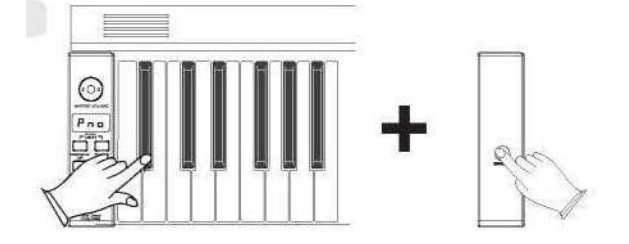

#### **Ожидание**

Нажмите на кнопку [STANDBY/ON] для включения питания, дисплей подсветится.

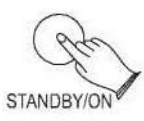

**Автоматические переход в режим ожидания** Ваше пианино автоматически отключится через 30 минут после того, как вы перестанете его использовать. В этом случае еще раз нажмите на кнопку [STANDBY / ON] для включения питания.

#### **Отключение функции автоматического перехода в режим ожидания**

Одновременно нажмите и удерживайте первую белую клавишу и первую черную клавишу с левой стороны клавиатуры, а затем нажмите на кнопку [STANDBY / ON], чтобы отключить функцию автоматического перехода в режим ожидания.

#### **Регулировка громкости и начало использования**

Акустическая система пианино очень мощная, и в некоторых комнатах может быть слишком мощной. Установите ручки регулировки громкости [MASTER VOLUME] в положение на 12 часов в качестве безопасной начальной точки. Вы можете регулировать громкость в любое время, даже во время игры.

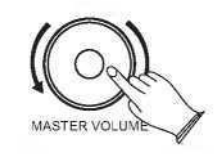

Теперь нажмите на клавишу клавиатуры. Вы должны услышать насыщенный тон стандартного звука концертного рояля.

#### **Педали пианино**

Как и у обычного рояля, у вашего фортепиано 3 педали:

#### **Демпферная педаль (справа)**

Демпферная педаль выполняет ту же функцию, что и демпферная педаль на настоящем акустическом пианино, позволяя удерживать звук даже после того, как вы поднимите пальцы с клавиш.

7 8

сустейн

### **Основные возможности**

#### **Сустейн педаль (средняя)**

Средняя педаль также позволяет удерживать звук, но она немного отличается от демпферной педали. Если вы играете ноту или аккорд на клавиатуре и нажимаете среднюю педаль, при нажатых клавишах, эти ноты будут звучать, пока педаль удерживается. Все последующие сыгранные ноты не будут держаться.

#### **Модератор (левая педаль)**

Левая педаль на акустическом пианино меняет характер звука, делая его мягче и тише. Левая педаль на вашем пианино делает то же самое.

Нажмите на левую педаль, когда вам нужно сыграть пассажи чрезвычайно тихо.

#### **Сброс настроек**

Функция сброса сбрасывает выбранные настройки звуков пианино на их заводское состояние по умолчанию. Эти элементы тщательно отобраны, чтобы дать вам быструю и простую возможность перейти к звучанию обычного концертного рояля при помощи регулятора Data control, запрограммированного для выбора тембров.

Нажмите одновременно на кнопку [Metronome / Left] и кнопку [Function / Right]. При нажатых кнопках на дисплее отобразится:

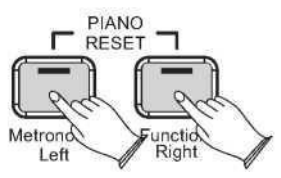

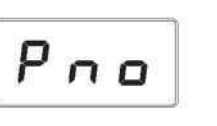

#### **Воспроизведение демо мелодий**

Существует 16 встроенных мелодий для пианино, которые вы можете воспроизводить по отдельности. Ниже описывается, как вы можете выбрать и воспроизвести демо мелодии.

#### **Прослушивание демо мелодии**

Нажмите на кнопку [DEMO / LEARN], чтобы войти в режим демонстрационного воспроизведения, кнопка начнет мигать. Нажмите на кнопку, чтобы прослушать демо мелодию 1. Во время воспроизведения мелодии кнопка [DEMO / LEARN] будет мигать, а на светодиодном дисплее отобразится:

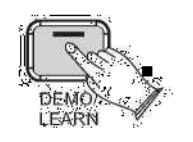

#### Кнопка [LEARN] будет мигать, на дисплее отобразится:

Если вы продолжаете прослушивание, после окончания демо мелодии 1 начнется воспроизведение демо мелодии 2, после чего каждая из оставшихся мелодий будет воспроизводиться последовательно, пока вы не нажмете на кнопку [DEMO / LEARN]. Если не нажать на кнопку [DEMO / LEARN] для остановки воспроизведения, после окончания 16 демо мелодий, воспроизведение будет продолжаться сначала с демо мелодии 1 до тех пор, пока не будет нажата кнопка Song.

#### **Выбор демо мелодии**

В режиме воспроизведение демо мелодии вы можете прокручивать регулятор [Data Control] вправо, пока на светодиодном дисплее не появится нужный номер демо мелодии.

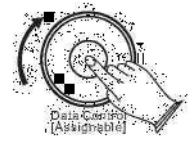

**Остановка воспроизведения** Нажмите на кнопку [DEMO/LEARN] для остановки воспроизведения.

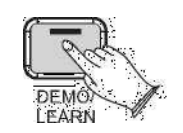

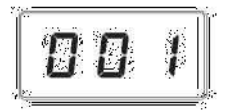

8 Q Q

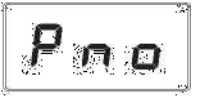

9 10

Левая

### **Блок с разъемами**

#### **Наушники**

Пианино оснащено двумя наборами стандартных разъемов для стереонаушников, которые подходят для частной практики или игры в ночное время. Внутренняя акустическая система автоматически отключается при подключении пары наушников к разъему для наушников 1.

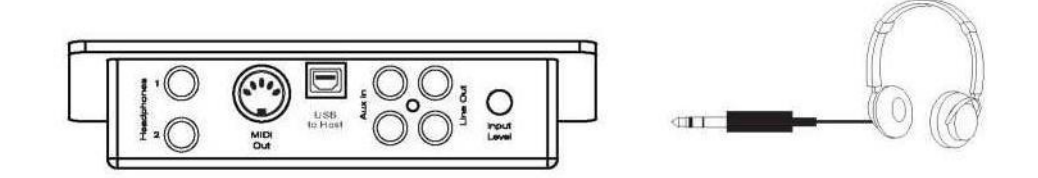

#### **Выход MIDI-out**

MIDI (цифровой интерфейс музыкальных инструментов) - это стандартный коммуникационный интерфейс, который позволяет электронным музыкальным инструментам связываться друг с другом, отправляя и получая совместимые ноты, изменения программ и другие типы MIDI-данных. Для этого вы должны подключить выход MIDI-out к другому устройству, имеющему вход MIDI-in.

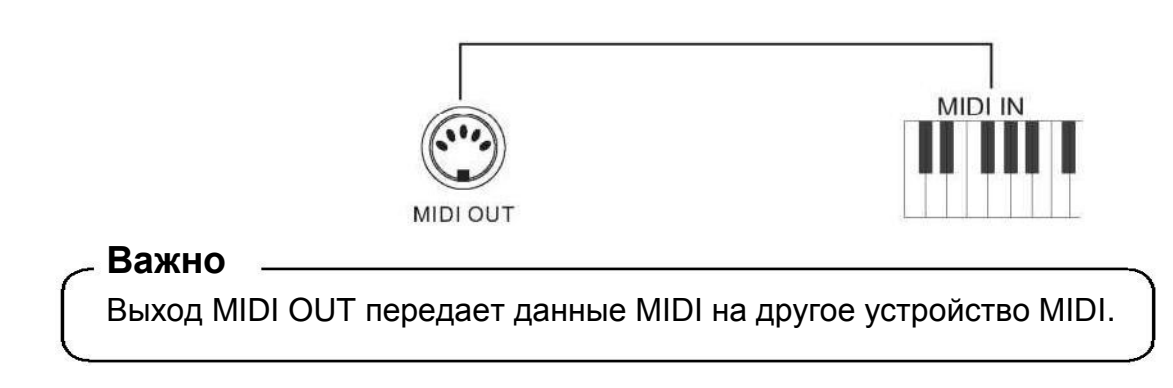

#### **Выход звука**

Линейный стереофонический RCA-выход пианино можно использовать для подачи звуков пианино на усилитель клавиатуры, стереофоническую звуковую систему, микшерный пульт или магнитофон. Внутренняя звуковая система пианино останется включенной, если наушники не подключены к разъему для наушников 1.

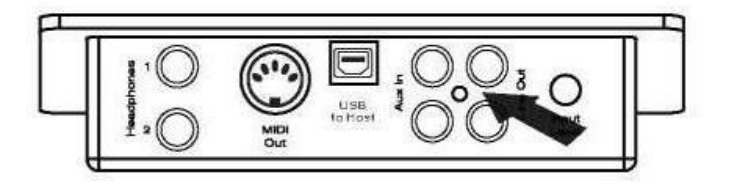

#### **Использование USB-MIDI/USB Audio**

Данное изделие позволяет передавать информацию MIDI через USB на компьютер. Как бы сложно это ни звучало, на самом деле все довольно просто. Поскольку ваше пианино совместимо с USB, нет необходимости устанавливать драйвер, чтобы он мог работать с компьютерами. Просто подключите пианино и ОС сделает все остальное. Пианино будет работать со всеми стандартными компьютерными программами на основе MIDI.

Интерфейс USB AUDIO - это цифровой аудио интерфейс. С помощью USB-кабеля вы можете передавать в цифровом виде целостные аудио сигналы с ПК на инструмент и наслаждаться ими на инструменте или использовать для аккомпанемента при игре на инструменте; Кроме того, вы можете передавать целостные аудио сигналы с инструмента на ПК для записи и редактирования музыки.

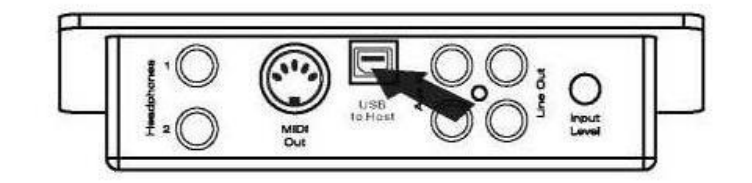

#### **Разъем Aux In**

Разъемы RCA Aux In позволяют смешивать внешний источник звука (например, проигрыватель компакт-дисков, MP3-плеер или компьютер) с внутренними звуками пианино для воспроизведения через встроенные динамики или выходы на наушники.

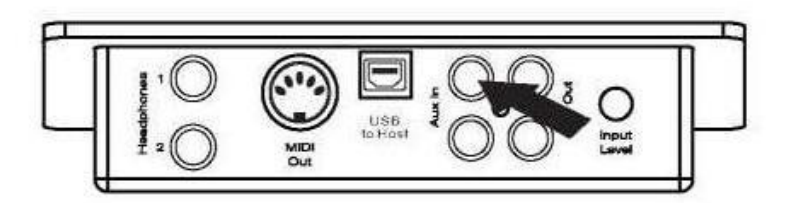

#### Уровень сигнала Aux In можно регулировать при помощи контроллера Input Level.

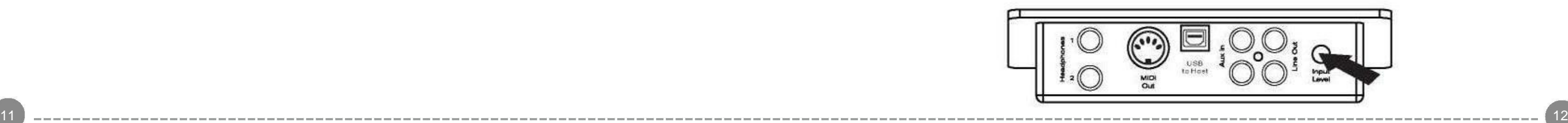

#### **Функциональный режим**

В функциональном режиме клавиши на клавиатуре пианино не издают никаких звуков. Вместо этого клавиши используются для выбора и редактирования расширенных функций. В большинстве случаев функция редактирования выбирается с помощью клавиатуры, а регулятор контроля данных [Data Control] используется для увеличения или уменьшения значения выбранного параметра редактирования. Чтобы войти в режим редактирования, нажмите на кнопку Voice / Function.

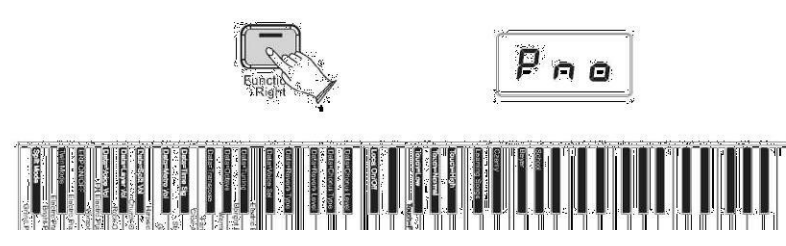

#### **Использование клавиш выбора тембра**

Клавиши выбора тембра предлагают альтернативный способ выбора тембров. Чтобы выбрать тембр с помощью клавиш выбора тембра: Нажмите на кнопку [Function/Right], чтобы войти в режим редактирования. Светодиод в кнопке [Function/Right] подсветится. Нажмите и отпустите одну из клавиш выбора тембра на клавиатуре. На светодиодном дисплее отобразиться вновь выбранный тембр в соответствии со следующей таблицей:

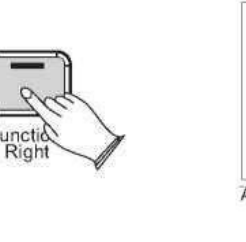

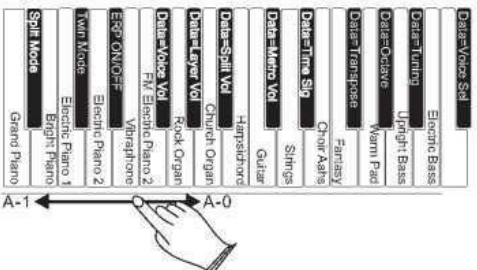

#### **Важно**

Независимо от того, как запрограммирован регулятор контроля данных [Data Control], можно изменять тембры, нажимая и удерживая нажатой кнопку Voice / Function при выборе тембра с помощью регулятора данных [Data Control],

#### **Сброс регулятора Data Control для выбора тембра**

Нажмите на кнопку [Function/Right]. Она подсветится.

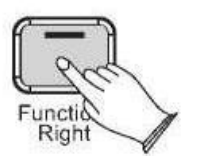

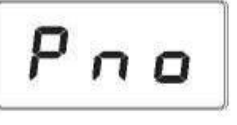

 $EPZ$ 

Нажмите на клавишу C#2. На дисплее отобразится выбранный Тембр. Теперь можно использовать регулятор [Data Control] для выбора желаемого тембра.

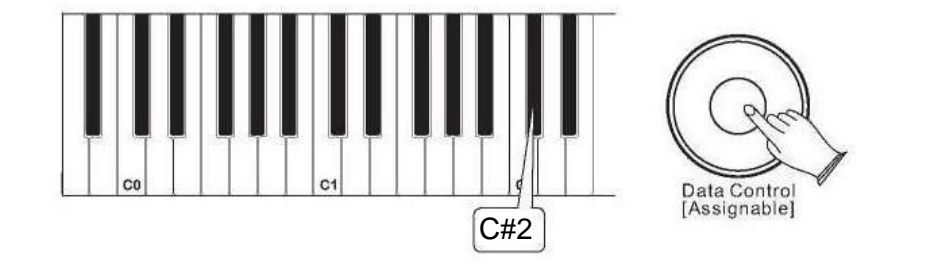

#### **Наименования тембров, отображаемых на светодиодном дисплее**

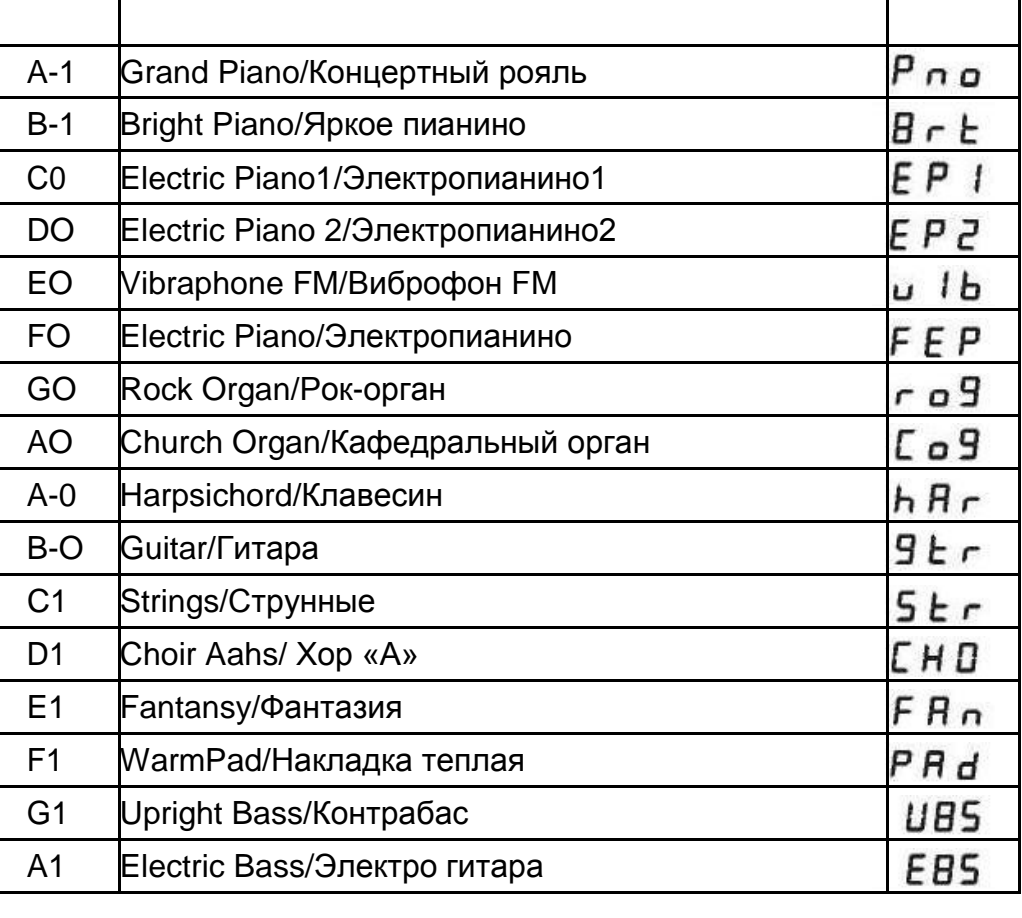

 $EPZ$ 

#### **Режим разделения (Split mode)**

В режиме разделения ваша клавиатура будет разделена на две части, что означает, что левой и правой руками могут одновременно воспроизводиться разные тембры.

#### **Использование режима разделения**

Нажмите на кнопку [Function/Right], чтобы войти в режим редактирования. Нажмите на клавишу Bb-1, чтобы войти в режим разделения. На светодиодном дисплее отобразится:

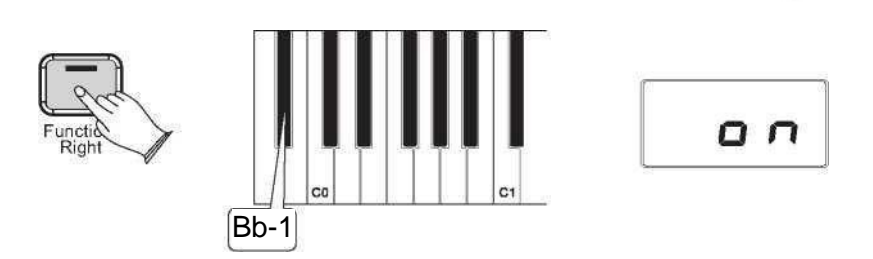

Информация будет отображаться в течение 3 секунд. Вы можете выбрать разделение тембра, повернув регулятор Data control или обратиться к выбору тембра (P10-P11) в течение 3 секунд. Через 3 секунды отобразится текущий тембр.

#### **Изменить точку разделения клавиатуры**

Нажмите и удерживайте кнопку [Function/Right]

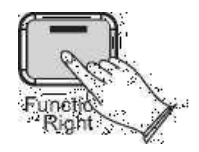

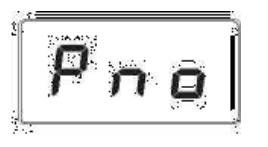

O N

На светодиодном дисплее отобразится «SPL» в течение 3 секунд, затем вы можете повернуть регулятор Data control или нажать на любую из клавиш на клавиатуре для выбора точки разделения в течение 3 секунд, через 3 секунды на дисплее отобразится выбранный тембр.

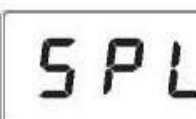

#### На дисплее отобразится выбранное значение. Диапазон: 00-87.

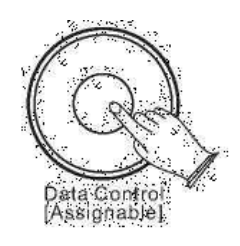

#### **Для независимого управления уровнями громкости левых и правых тембров:**

**1. Громкость тембра левой руки:** Нажмите на кнопку [Function/Right], чтобы войти в режим редактирования.

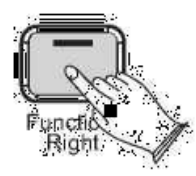

Нажмите на клавишу Bb0, чтобы запрограммировать регулятор Data control на управление громкостью разделенного тембра (тембр левой руки).

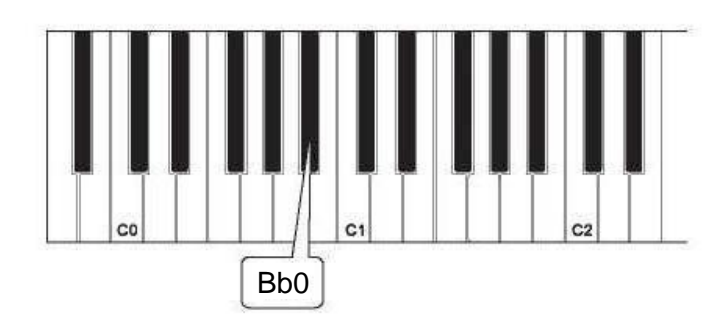

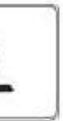

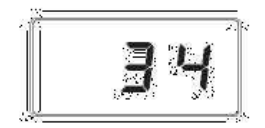

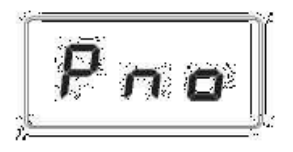

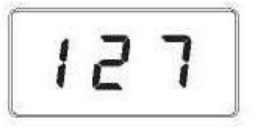

Используйте регулятор Data control, чтобы выбрать уровень громкости разделенного тембра от 0 (минимум) до 127 (максимум). Во время выбора вы можете играть, чтобы услышать изменение громкости.

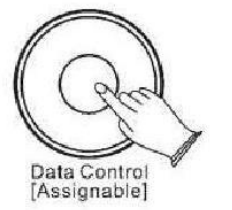

#### **2.Громкость тембра правой руки:**

Нажмите на кнопку [Function/Right], чтобы войти в режим редактирования.

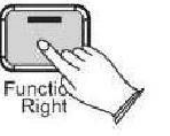

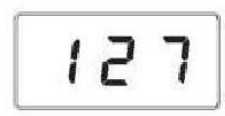

100

Нажмите на клавишу F#0, чтобы запрограммировать регулятор Data control на управление громкостью тембра правой руки. На светодиодном дисплее отобразится следующее:

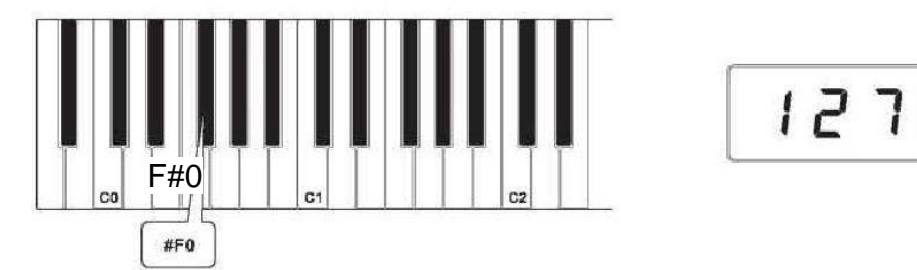

Используйте регулятор Data control, чтобы выбрать уровень громкости тембра правой руки от 0 (минимум) до 127 (максимум). Во время выбора вы можете играть, чтобы услышать изменение громкости.

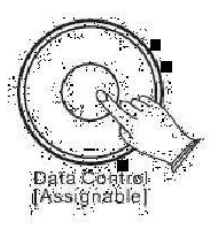

**Отключение режима разделения клавиатуры:** Нажмите на кнопку [Function/Right].

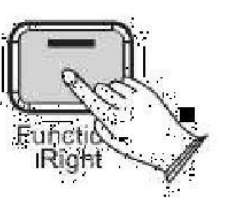

Нажмите на клавишу режима разделения Bb-1, чтобы отключить режим разделения.

На дисплее отобразится «off /выкл» в течение 3 секунд. Затем на светодиодном дисплее отобразится название выбранного тембра. В режиме Наслоения это пианино будет воспроизводить два тембра одновременно на каждой клавише.

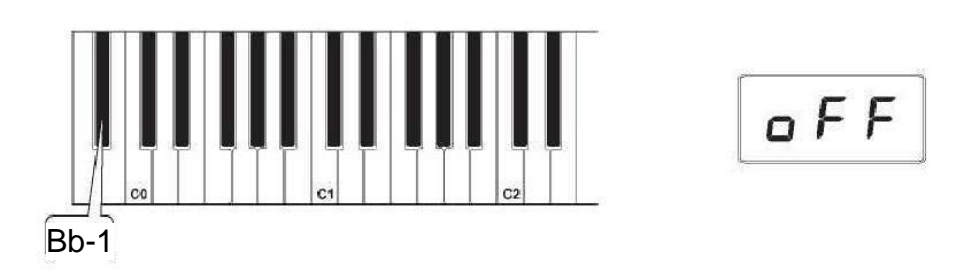

**Режим наслоения (Layer mode):** Нажмите на кнопку [Function/Right], чтобы войти в режим редактирования

80

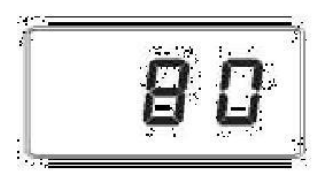

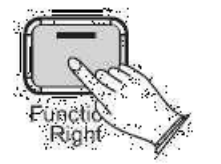

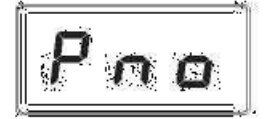

Нажмите и удерживайте клавишу выбора тембра (любую белую клавишу в нижней октаве пианино) для выбора основного тембра. (См. Раздел «Использование клавиш выбора тембра» в начале раздела «Функции режима редактирования» для получения дополнительной информации о выборе тембров таким способом.)

Пока обе клавиши удерживаются, на дисплее отобразится:

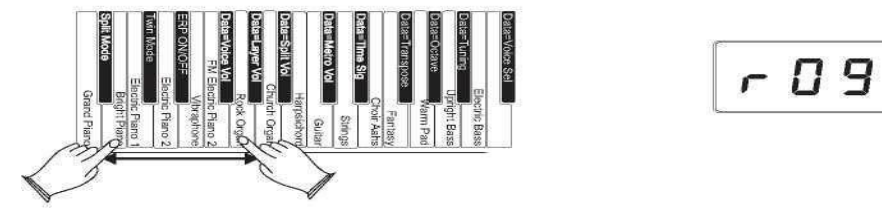

Продолжая удерживать первую клавишу выбора тембра, нажмите вторую клавишу

выбора тембра для выбора тембра наслоения.  $\leftarrow \Box$ 

Сейчас пианино находится в режиме наслоения. При нажатии клавиш будут звучать как основной тембр, так и тембр наслоения (на иллюстрации яркий звук рояля - это основной тембр (потому что он выбран первым), а рок-орган - тембр наслоения (потому что он выбран вторым)).

Если для изменения тембров в режиме наслоения используется регулятор Data control, изменения коснутся основного тембра. Тембр наслоения останется прежним, пока режим наслоения не будет снова отключен. Обратите внимание, что во время использования режима наслоения полифония может быть ограничена.

#### **Чтобы настроить громкость тембра наслоения:**

Нажмите кнопку [Function/Right], чтобы войти в режим редактирования.

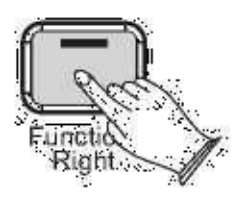

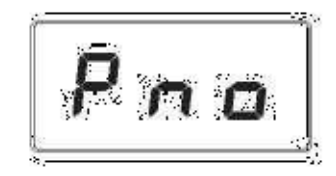

**Нажмите на клавишу громкости наслоения (Ab0).**

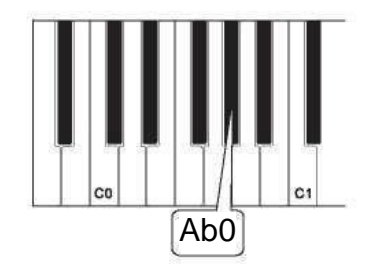

**Используйте регулятор Data control, чтобы выбрать уровень громкости тембра наслоения от 0 (минимум) до 127 (максимум). Во время выбора вы можете играть, чтобы услышать изменение громкости.**

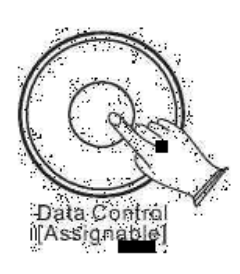

**Чтобы отрегулировать громкость основного тембра: Нажмите на кнопку [Function/Right], чтобы войти в режим редактирования.**

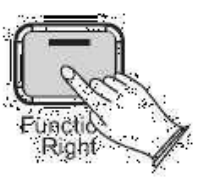

**Нажмите на клавишу громкости тембра (F#0).**

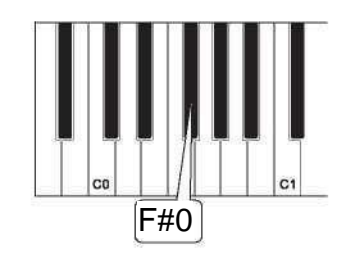

#### **Используйте регулятор Data control для регулировки громкости тембра.**

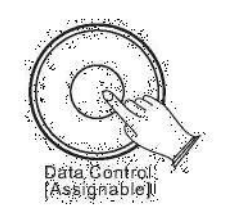

075

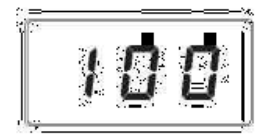

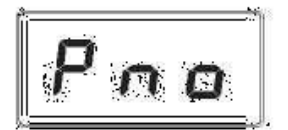

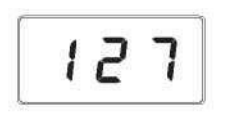

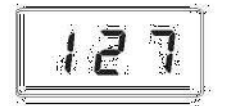

#### **Важно**

Если включен режим разделения и выбран режим наслоения, тембр наслоения будет применяться только к клавишам справа от точки разделения. Тембр левой руки останется таким же, каким был задан для режима разделения

#### **Чтобы отключить режим наслоения:**

Нажмите на кнопку [Function/Right], чтобы войти в режим редактирования.

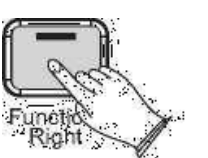

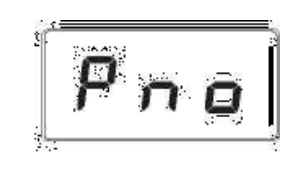

Выберите один тембр, нажав на клавишу выбора одного тембра.

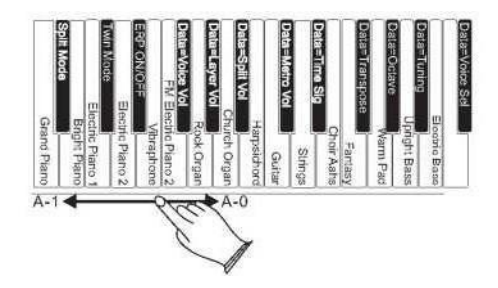

## $E P Z$

#### **Режим дублирования (Twin mode)**

В режиме дублирования клавиатура будет разделена на две рабочие области.

#### **Использование режима дублирования**

Нажмите на кнопку [Function/Right] , чтобы войти в режим редактирования. Нажмите на клавишу C#0, чтобы активировать режим дублирования. НА светодиодном дисплее отобразится следующее:

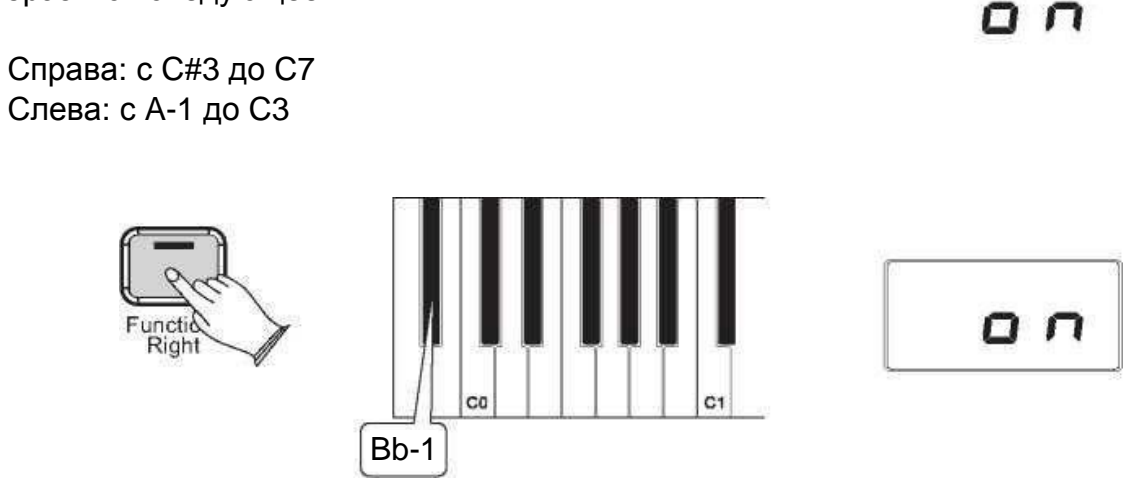

#### **Чтобы отключить режим дублирования:**

Нажмите на кнопку [Function/Right]

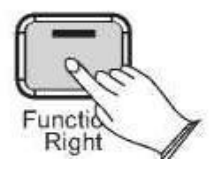

Используйте регулятор Data control, чтобы выбрать уровень громкости тембра наслоения от 0 (минимум) до 127 (максимум). Во время выбора вы можете играть, чтобы услышать изменение громкости.

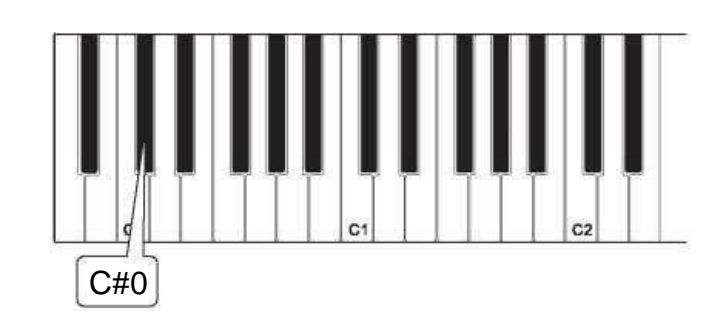

Ваше пианино автоматически отключится через 30 минут после того, как вы перестанете его использовать. В этом случае нажмите на кнопку [STANDBY / ON] еще раз, чтобы включить питание.

#### **Использование режима низкого потребления энергии (Erp)** Нажмите на кнопку [Function/Right], чтобы войти в режим редактирования. Нажмите на клавишу Eb0, чтобы войти в режим Erp. На светодиодном дисплее

отобразится следующее:

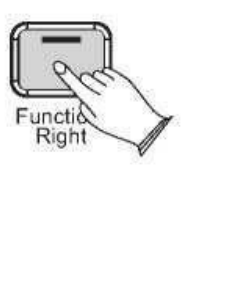

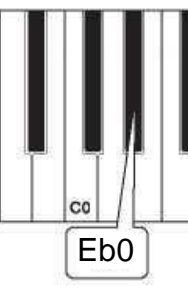

 $G$  $F$  $F$ 

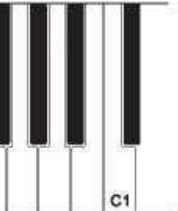

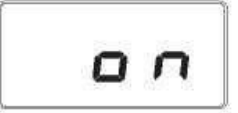

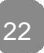

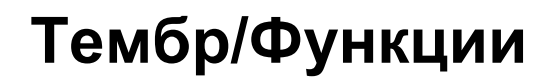

**Чтобы отключить режим дублирования:** Нажмите на кнопку [Function/Right]

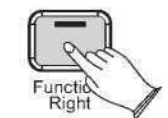

Нажмите на клавишу Erp On/Off-Вкл./Выкл. (Bb0), чтобы отключить режим низкого потребления энергии Erp.

На дисплее в течение 3 секунд отобразится надпись «off/выкл.».

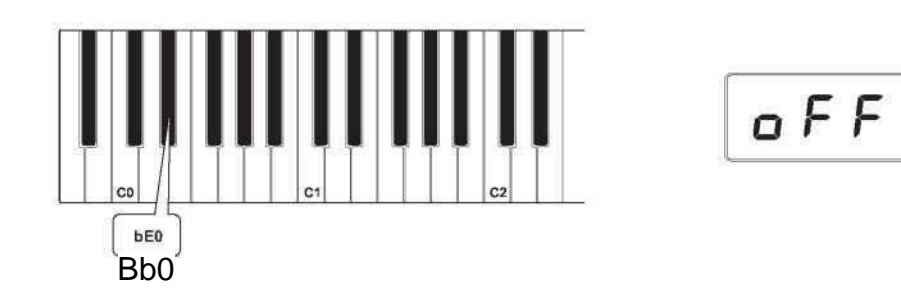

#### **Октава**

Нажав на данную клавишу, вы запрограммируете регулятор Data control на повышение или понижение октавы.

Нажмите на кнопку [Function/Right] , чтобы войти в режим редактирования.

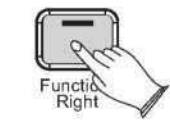

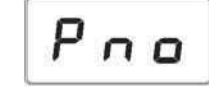

Нажмите на клавишу октавы (Ab1).

На светодиодном дисплее отобразится: 000

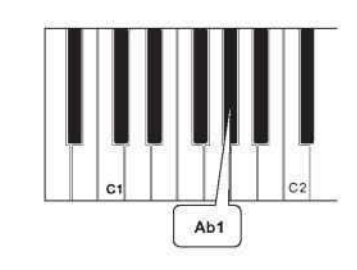

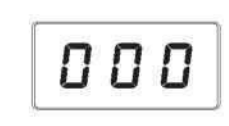

Нажмите на клавишу транспонирования (F#1). На светодиодном дисплее отобразится: В В В

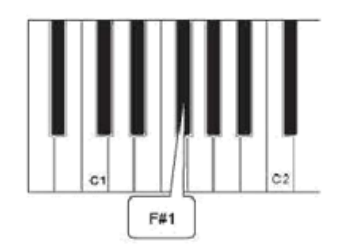

### 002

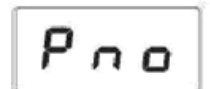

### 0 O O

**Использование регулятора Data control для выбора желаемой октавы.** Прокручивание регулятора Data control по часовой стрелке повысит высоту звука клавиатуры с шагом в октаву, а прокручивание против часовой стрелки поинзит ее с шагом в октаву. Значение:-02~002

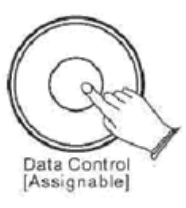

#### **Транспонирование**

Нажав на данную клавишу, вы запрограммируете регулятор Data control на увеличение или уменьшение значения транспонирования клавиатуры.

Нажмите на кнопку [Function/Right], чтобы войти в режим редактирования.

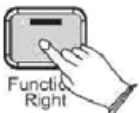

#### **Используйте регулятор Data control, чтобы выбрать нужную октаву.**

Прокручивание регулятора Data control по часовой стрелке повысит высоту звука клавиатуры с шагом в полтона, а поворот против часовой стрелки понизит ее с шагом в полтона. Значение: -12 ~ 012.

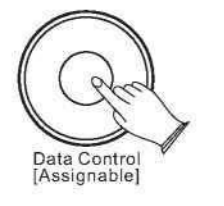

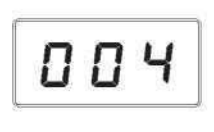

Нажмите на клавишу настройки инструмента (Bb1). На светодиодном дисплее отобразится ДЛЛ

#### **Настройка инструмента**

Нажав на эту клавишу, вы запрограммируете регулятор Data control на изменение («точную настройку») настроек пианино.

Нажмите на кнопку [Function/Right], чтобы войти в режим редактирования.

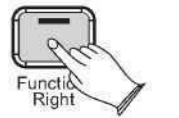

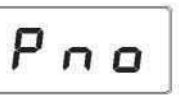

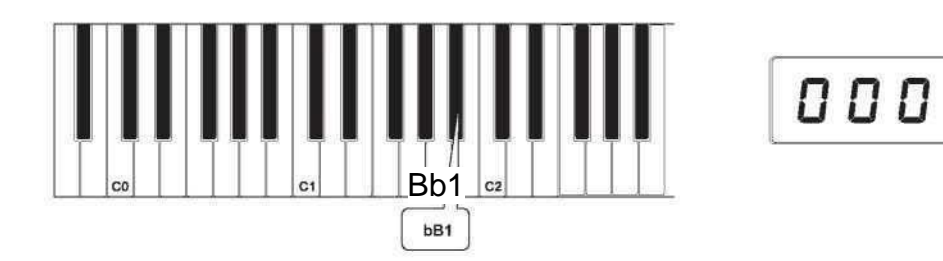

#### **Использование регулятора Data control для настройки инструмента**.

большинства пианистов со «средним» касанием (т. е. людей, которые играют со средней силой). При выборе этой опции  $n$ or

На светодиодном дисплее отобразится положительное, отрицательное или нулевое значение в диапазоне от -64 до 063. Конечно, пианино на самом деле не может быть ненастроенным, но функция Настройки инструмента может быть полезна при записи или когда вы играете вместе с другим инструментом, высота звука которого может быть немного выше или ниже

стандартной высоты звука.

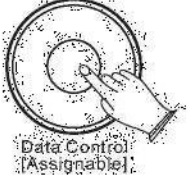

#### **Выбор чувствительности**

Выбор чувствительности Touch Select, иногда называемый кривой динамической чувствительности клавиатуры, позволяет вам определить, каким образом нажатие клавиш определяет громкость воспроизведения нот. Это пианино предоставляет вам четыре различных варианта чувствительности клавиатуры

> низкие значения громкости при той же силе. Этот параметр полезен для более тихой игры, даже если у вас «тяжелое» касание. При

- **Нормальная** (Ab3 клавиша) настройка по умолчанию, предназначена для
- **Низкая** (F#3 клавиша) настройка чувствительности, которая генерирует более  $\iota$ выборе этой опции
- **Высокая** (Bb3) настройка чувствительности, которая генерирует более высокие
- **Фиксированная** (F3 клавиша) это настройка, которая эффективно отключает (смотри ниже) на светодиодном дисплее отобразится:

значения громкости при той же силе. Этот параметр полезен для более громкой игры, даже если у вас естественное «легкое» касание. При выборе этой опции (смотри ниже), на светодиодном дисплее отобразится

чувствительность, то есть клавиатура будет генерировать фиксированное значение громкости, равное 100, независимо от того, насколько тяжело или легко вы играете. При выборе этой опции

#### **Чтобы настроить чувствительность клавиатуры:**

Нажмите на кнопку [Function/Right], чтобы войти в режим редактирования.

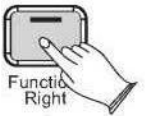

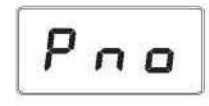

 $\mathbf{h}$  $\overline{D}$  $\overline{D}$  $\overline{C}$ 

ίo

Выберите желаемое нажатие при помощи клавиш (F3, F#3, Ab3, Bb3).

На светодиодном дисплее отобразится выбранная настройка нажатия. Обратите внимание, что эти клавиши находятся посередине клавиатуры. Если вам нужна помощь в их поиске, обратитесь к прилагаемой таблице специальных функциональных клавиш.

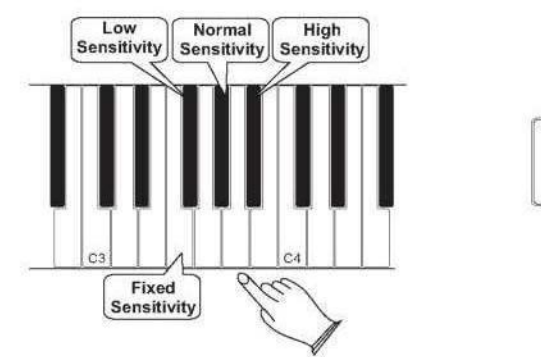

Нажмите на клавишу тип реверберации (Eb2). На светодиодном дисплее отобразится: 00 Ч

#### **Режим реверберации (Reverb)**

В режиме реверберации вы можете выбрать несколько эффектов цифровой реверберации, которые вы можете использовать для увеличения глубины и выразительности.

Поворачивайте регулятор Data Control до тех пор, пока на светодиодной дисплее не отобразится 000 для отключения реверберации.

#### **Чтобы выбрать тип реверберации:**

Нажмите на кнопку [Function/Right], чтобы войти в режим редактирования.

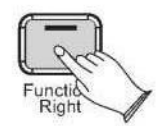

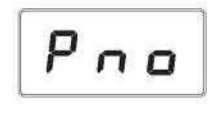

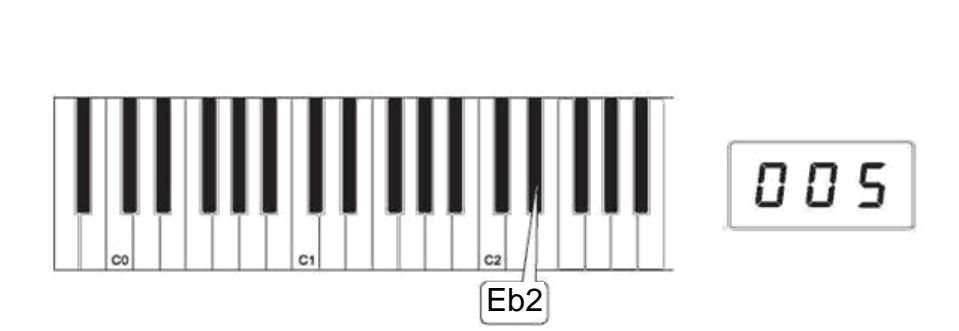

При помощи регулятора Data Control, выберите желаемый тип реверберации. Поворачивая регулятор Data Control можно выбрать желаемый тип реверберации. Значения:001-010( 001: Hall/Зал

1; 002: Hall/Зал 2; 003: Room/Комната 1; 004: Room/Комната 2; 005:Room/Комната 3; 006: Stage/Сцена 1; 007: Stage/Сцена 2; 008: Plate/Листовой ревербератор; 009: Delay /Задержка; 010: Echo/Эхо.(По умолчанию: 005)

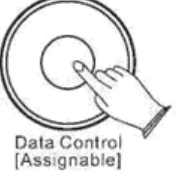

**Чтобы отключить режим реверберации:**

**Чтобы отрегулировать уровень реверберации:** Нажмите на кнопку [Function/Right].

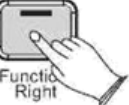

**Нажмите на клавишу уровня реверберации (F#2).** На светодиодном дисплее отобразится:

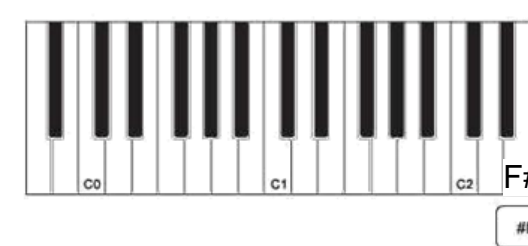

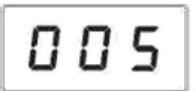

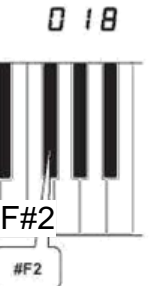

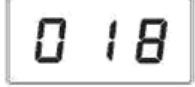

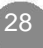

Поворачивайте регулятор Data Control для регулировки настройки уровня реверберации. Минимальная настройка - 000, максимальная - 127.

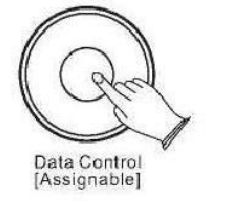

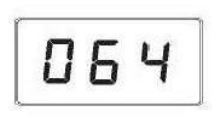

#### **Хорус**

Нажмите на клавишу типа хоруса (Ab2) 0 0 На светодиодном дисплее отобразится:

#### **Для выбора типа хоруса:**

Нажмите на кнопку [Function/Right], чтобы войти в режим редактирования.

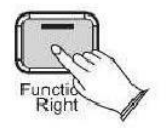

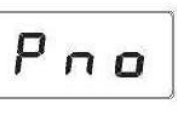

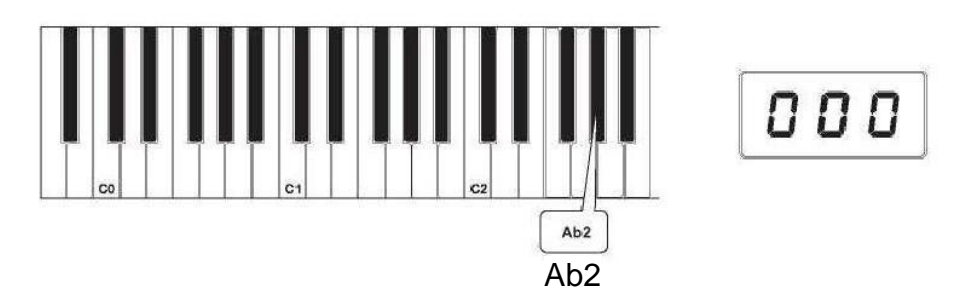

Используйте регулятор Data Control для выбора желаемого типа хоруса.

Поворачивайте регулятор Data Control до тех пор, 000 пока на светодиодном дисплее не отобразится для отключения типа хоруса.

Поворачивая регулятор Data Control можно выбрать желаемый тип хоруса. Значения:000-013( 000: Off/Выкл.; 001: Chorus/Хорус 1; 002: Chorus/Хорус 2; 003: Chorus/Хорус 3; 004: Chorus/Хорус 4; 005: Feedback/Обратная связь; 006: Flanger/Флэнжер 1; 007: ShrtDelay/Короткая задержка; 008 ShrtdlFb/Короткая задержка-обратная связь; 009: Flanger/ Флэнжер 2; 010: Flanger/ Флэнжер 3; 011 Celeste/Челеста 1; 012:Celeste/ Челеста 2; 013:Celeste/ Челеста 3. (По умолчанию: 000)

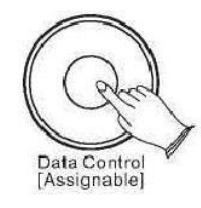

#### **Чтобы отключить тип хоруса:**

#### **Чтобы отрегулировать уровень хоруса:** Нажмите на кнопку [Function/Right].

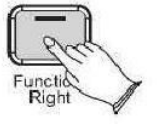

Нажмите на клавишу уровня хоруса (Bb2). На светодиодном дисплее отобразится:

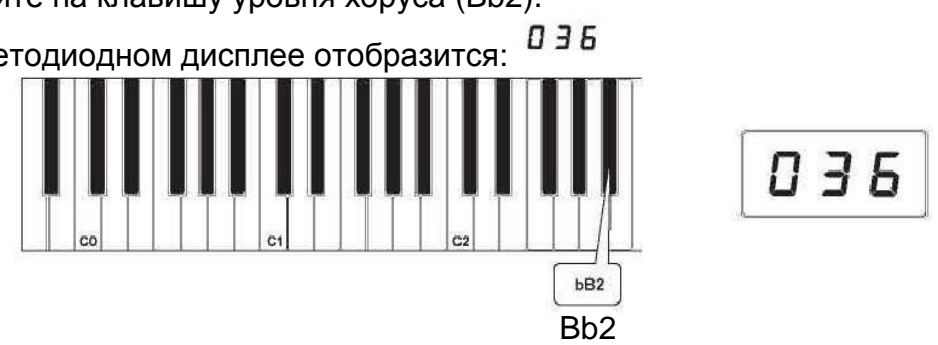

Поворачивайте регулятор Data Control для регулировки настройки уровня хоруса. Минимальная настройка - 000, максимальная - 127.

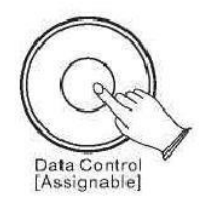

29 30 30

003

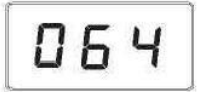

#### **Метроном**

Наше пианино имеет встроенный метроном, который можно использовать для практики в заданном темпе, он также помогает при записи дорожек в устройстве записи композиций.

#### **Чтобы активировать метроном:**

Звук метронома попеременно включается и выключается нажатием кнопки [Metronome / Left]. Светодиод кнопки метроном также будет мигать.

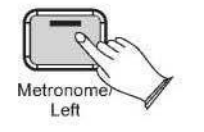

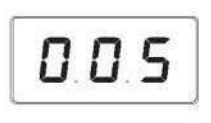

#### **Громкость метронома**

Громкость метронома можно увеличить или уменьшить до удобного для вас уровня.

#### **Чтобы изменить громкость метронома**

Нажмите на кнопку [Function/Right] на панели с левой стороны.

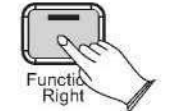

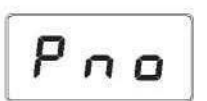

Нажмите на кнопку Voice/Function на панели с левой стороны. Нажмите на клавишу Eb1 на клавиатуре. На дисплее отобразится: 005

005

Нажмите клавишу метронома (C#1) на клавиатуре. На светодиодном дисплее отобразится:

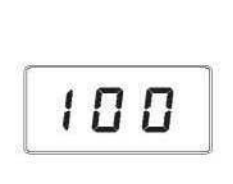

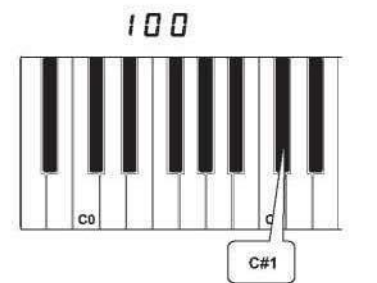

Поворачивайте регулятор Data Control по часовой стрелке, чтобы увеличить громкость метронома, или против часовой стрелки, чтобы уменьшить громкость метронома. Уровень громкости метронома будет отображаться в виде значения от 0 до 127 в окне светодиодного дисплея.

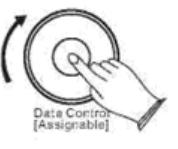

#### **Тактовый размер**

Метроном поддерживает следующие тактовые размеры: 2/2,1/4, 2/4,3/4, 4/4, 5/4, 6/4,3/8,6/8, 7/8, 9/8, 12/8

#### **Чтобы изменить тактовый размер метронома**

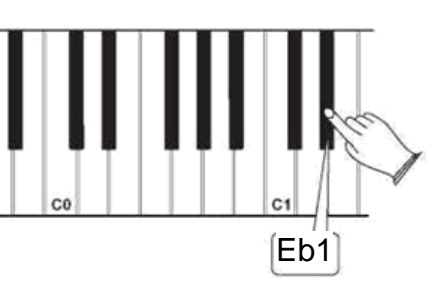

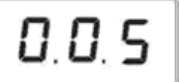

Поворачивайте регулятор Data Control для просмотра доступных тактовых размеров. Доступные тактовые размеры будут отображаться на светодиодном дисплее в следующем виде:

0.0.1,0.0.2, 0.0.3, 0.0.4, 0.0.5, 0.0.6, 0.0.7, 0.0.8, 0.0.9, 0.1.0, 0.1.1,0.1.2

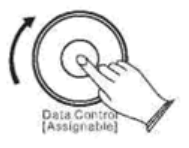

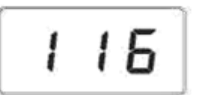

Обратите внимание, что размер такта и темп не могут быть изменены во время записи в режиме записи композиции.

#### **Важно**

Теперь регулятор управления данными Data Control запрограммирован для контроля размера такта вместо выбора тембра. Чтобы перепрограммировать регулятор Data Control для выбора тембра, нажмите на кнопку Voice / Function, а затем нажмите на клавишу Eb2. (Эта процедура проиллюстрирована в начале раздела «Режим редактирования».) Также имейте в виду, что независимо от того, как запрограммирован регулятор Data Control, вы всегда можете выбирать тембры (в режиме исполнения), удерживая кнопку Voice /Function во время вращения регулятора Data Control.

#### **Темп**

Удерживайте нажатой кнопку [Metronome / Left], и на светодиодном дисплее отобразится «120», затем вы можете повернуть регулятор Data Control, чтобы установить темп. Диапазон: 20 ~ 280.

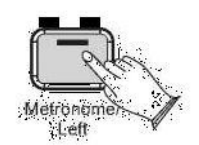

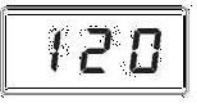

### **Запись композиций**

E

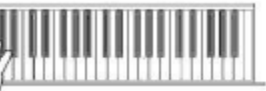

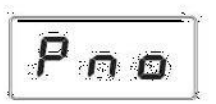

Устройство записи композиций, встроенное в пианино, может записывать две отдельные дорожки, позволяя записать одну партию, а затем записать вторую дополнительную партию во время воспроизведения первой партии.

#### **Записать дорожку**

Нажмите на кнопку [Record], чтобы войти в режим ожидания записи. Светодиод кнопки записи загорится, а кнопка Demo / Learn будет мигать.

На светодиодном дисплее отобразится: <sup>p E</sup>

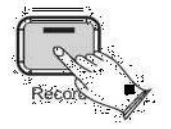

Теперь пианино находится в режиме ожидания записи. Чтобы начать запись, начните играть на клавиатуре. Запись начнется автоматически после того как вы начнете играть.

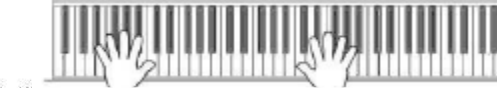

 **Важно** Когда режим ожидания записи активен, вы также можете начать запись, нажав на кнопку Demo / Learn. В этом случае устройство записи будет записывать тишину до тех пор, пока вы не начнете играть на клавиатуре. (В первом случае измеряется такт. Никакие данные не записываются).

Снова нажмите на кнопку [Record] , чтобы остановить запись.

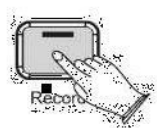

### **Запись композиций**

#### **Выбор дорожки для записи вручную:**

Нажмите на кнопку [Record], чтобы войти в режим ожидания записи.

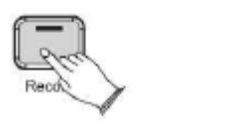

Поворачивайте регулятор Data Control для выбора между Only Track/Только дорожка 1, Only Track/Только дорожка 2, Track 1, Track 2/Дорожка1, Дорожка 2. На дисплее отобразится

 $a \in I, a \in Z, \, \epsilon \in I, \, \epsilon \in Z$ 

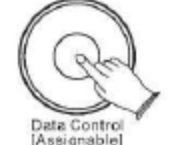

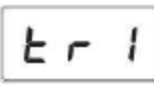

o El

Вы также увидите опции "Clear / Очистить 1 "(сокращение "cl1 ") и "Clear / Очистить 2" (сокращение "cl2" ), которые в данные момент следует проигнорировать. Данные опции будут описаны ниже в этом разделе.

- В этом случае вы можете записать композицию на дорожку 1, если дорожка 2 содержит данные, они не  $a \vdash l$ будут воспроизводиться.
- В этом случае вы можете записать композицию на дорожку 2, если дорожка 1 содержит данные, они не  $0 k<sub>0</sub>$ будут воспроизводиться.
- В этом случае вы можете записать композицию на дорожку 1, если дорожка 2 содержит данные, они будут  $tr1$ воспроизводиться автоматически.
- $k 2$ В этом случае вы можете записать композицию на дорожку 2, если дорожка 1 содержит данные, она будут воспроизводиться автоматически.
- $LL$ В этом случае вы можете очистить данные записи дорожки 1.
- $LL<sub>2</sub>$ В этом случае вы можете очистить данные записи дорожки 2.

Когда на светодиодном дисплее отображается дорожка, на которую вы хотите записать, вы можете начать играть, как только будете готовы, запись начнется автоматически, как только вы сыграете первую ноту.

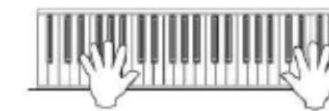

**Очистка одной дорожки в устройстве записи:** Нажмите на кнопку [Record] , чтобы войти в режим записи композиции.

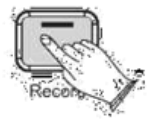

При помощи регулятора [Data Control] выберите дорожку, которую хотите очистить.

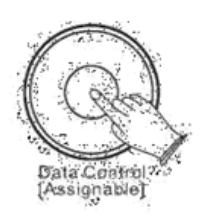

Нажмите на кнопку [Record] и дорожка будет удалена, пианино вернется в режим исполнения.

На светодиодном дисплее отобразится текущий выбранный тембр.

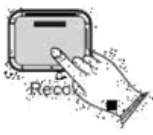

**Воспроизведение дорожек с вашего устройства записи:** Одновременно нажмите на кнопки [Record] и [Demo/Learn], чтобы войти в режим воспроизведения композиций.

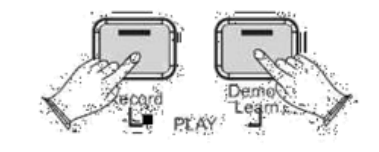

o t

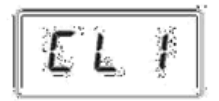

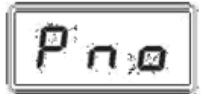

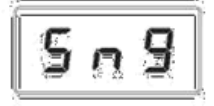

### **Запись композиций**

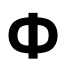

#### При помощи регулятора [Data Control], выберите 1 из следующих вариантов:

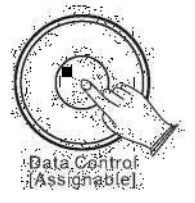

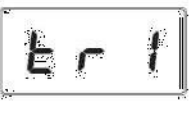

- $509$ Одновременное воспроизведение обеих дорожек устройства записи.
- $E 1$ Воспроизведение дорожки 1 устройства записи.
- $2 3$ Воспроизведение дорожки 2 устройства записи.

Нажмите на кнопку [Demo/Learn] для начала воспроизведения.

Во время воспроизведения композиции на светодиодном дисплее отобразится следующее:

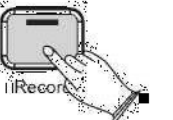

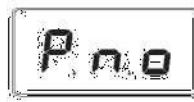

**Важно** Если ни на одной из дорожек (1 или 2) ничего не записано, композиция не будет воспроизводиться. Скорее всего, на светодиодном дисплее отобразится «Err/Ошибка», и пианино выйдет из режима воспроизведения композиции и возобновит режим исполнения, а на светодиодном дисплее отобразится текущий выбранный тембр.

#### **Чтобы остановить воспроизведение и выйти из режима воспроизведения композиции:**

Нажмите на кнопку [Demo/Learn]. Воспроизведение прекратится, и пианино выйдет из режима воспроизведения композиции и возобновит режим исполнения, на светодиодном дисплее отобразится текущий выбранный тембр.

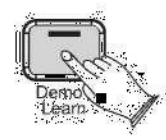

### **Функция обучения**

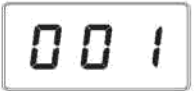

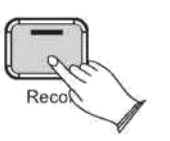

В это пианино встроено несколько композиций для музицирования. Эти композиции имеют отдельные левые и правые партии, которые можно включать и выключать по мере необходимости, чтобы вы могли практиковать соответствующую партию на пианино.

#### **1. Выбор композиции**

Нажмите и удерживайте кнопку [Demo / Learn], чтобы войти в режим обучения. Номер композиции отобразится на светодиодном дисплее. Будут гореть и левый, и правый индикаторы.

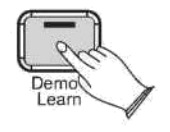

При помощи регулятора [Data Control] выберите композицию. Нажмите на кнопку [Record] для начала проигрывания композиции.

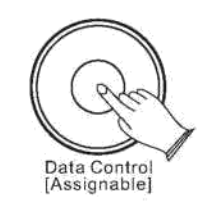

#### **Выбор композиции из собрания композиций**

Нажмите и удерживайте кнопку [Function/Right], а затем нажмите на клавишу C # 4 (Eb4, F # 4, Ab4), чтобы выбрать нужное собрание композиций. Если вы выберете правильную композицию, ваш инструмент воспроизведет звук, и затем при помощи регулятора Data Control вы сможете выбрать нужную композицию.

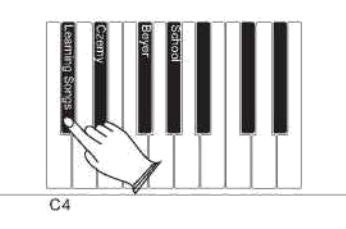

В собрании Черни в наличие 70 композиций для обучения, в собрании Бейера в наличие 106 композиций для обучения, а в школьном собрании – 275 композиций для обучения.

### **Функция обучения**

#### **2. Прослушивание композиции целиком**

1) При включенном режиме воспроизведения композиции, нажмите на кнопку [Record], чтобы партии обеих рук воспроизводили композицию. 2) Нажмите на кнопку [Record] еще раз для остановки. В противном случае воспроизведение автоматически остановится в конце композиции.

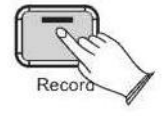

#### **3. Практика правой руки в выбранной композиции**

1) Нажмите и удерживайте кнопку [Demo / Learn], чтобы войти в режим обучения. Правая и левая кнопки подсветятся. Нажмите на кнопку [Function / Right], чтобы отключить звук партии правой руки.

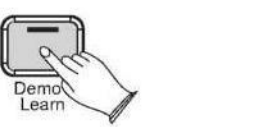

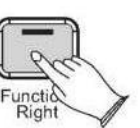

2)Нажмите на кнопку [Record]. Вы услышите композицию. Вы услышите только партию левой руки.

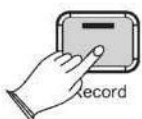

3)Играйте партию правой руки выбранной вами композиции во время проигрывания партии левой руки.

4)Снова нажмите на кнопку [Record] для остановки. В противном случае

воспроизведение автоматически остановится в конце композиции.

#### **4. Практика левой руки в выбранной композиции**

Выполните шаги 1–4, перечисленные выше, каждый раз, когда упоминается кнопка [Function / Right], заменяйте ее на кнопку [Metronome / Left]. Вы услышите партию правой руки выбранной вами композиции. Сыграйте партию левой руки выбранной вами композиции во время проигрывания партии правой руки.

#### **5. Отключение режима обучения**

Снова нажмите на кнопку [Demo/Learn] для отключения режима обучения.

#### **Важно**

После окончания обучения композиции, ваге пианино может автоматически выставить вам баллы 0~100 за вашу игру.

### **Функция MIDI**

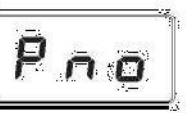

На светодиодном дисплее отобразится: **•FF** Чтобы перевести местное устройство Local On/Off в положение **On/ Вкл**., следуйте шагам, описанным выше.

 $o$  F F

На светодиодном дисплее отобразится:

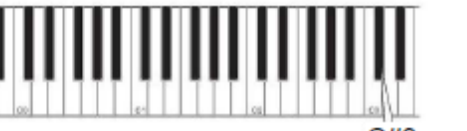

Если вы опытный пользователь MIDI, этот раздел поможет пользоваться возможностями MIDI-контроллера пианино. Если вы уже знаете, что вам нужен этот специализированный функционал, тогда этот раздел для вас. Однако эта информация необязательная для того, чтобы наслаждаться игрой на пианино. Следует помнить хорошее правило: если вы не знаете, чем является функция, описанная в этом разделе, она вам, вероятно, и не нужна. MIDI, или цифровой интерфейс музыкальных инструментов, - это способ, которым большинство электронных клавиатур взаимодействуют с компьютерами и друг с другом. Посредством серии MIDI-сообщений компьютер или клавиатура могут сообщить инструменту, какую ноту играть, как громко ее играть, когда прекратить ее играть, и множество другой информации. Пианино может отправлять MIDI-информацию на компьютер или другой MIDIсовместимый инструмент через выход MIDI или USB

#### **Местное устройство Вкл./Выкл. (Local On/Off) (C#3)** Переключение местного устройства Local On / Off на Off/Выкл. отключит клавиатуру от внутреннего аудио-проигрывателя пианино. Это означает, что вы можете использовать пианино в качестве MIDI-контроллера для управления другими MIDIустройствами (или программным обеспечением виртуальных инструментов, запущенных на вашем компьютере) без воспроизведения внутренних звуков пианино. Также бывают и другие случаи (например, когда вы используете программное обеспечение MIDI-секвенирования на компьютере), когда следует

отключить местное устройство.

#### **Чтобы перевести местное устройство Local On/Off в положение Off/Выкл.:** Нажмите на кнопку [Function/Right], чтобы войти в режим в функциональный режим

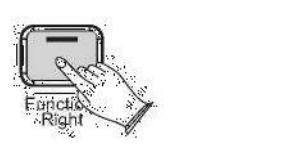

#### **Нажмите на клавишу Local On/Off (C#3)**

39 40

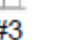

Ī

### **Приложение**

Карта внедрения MIDI

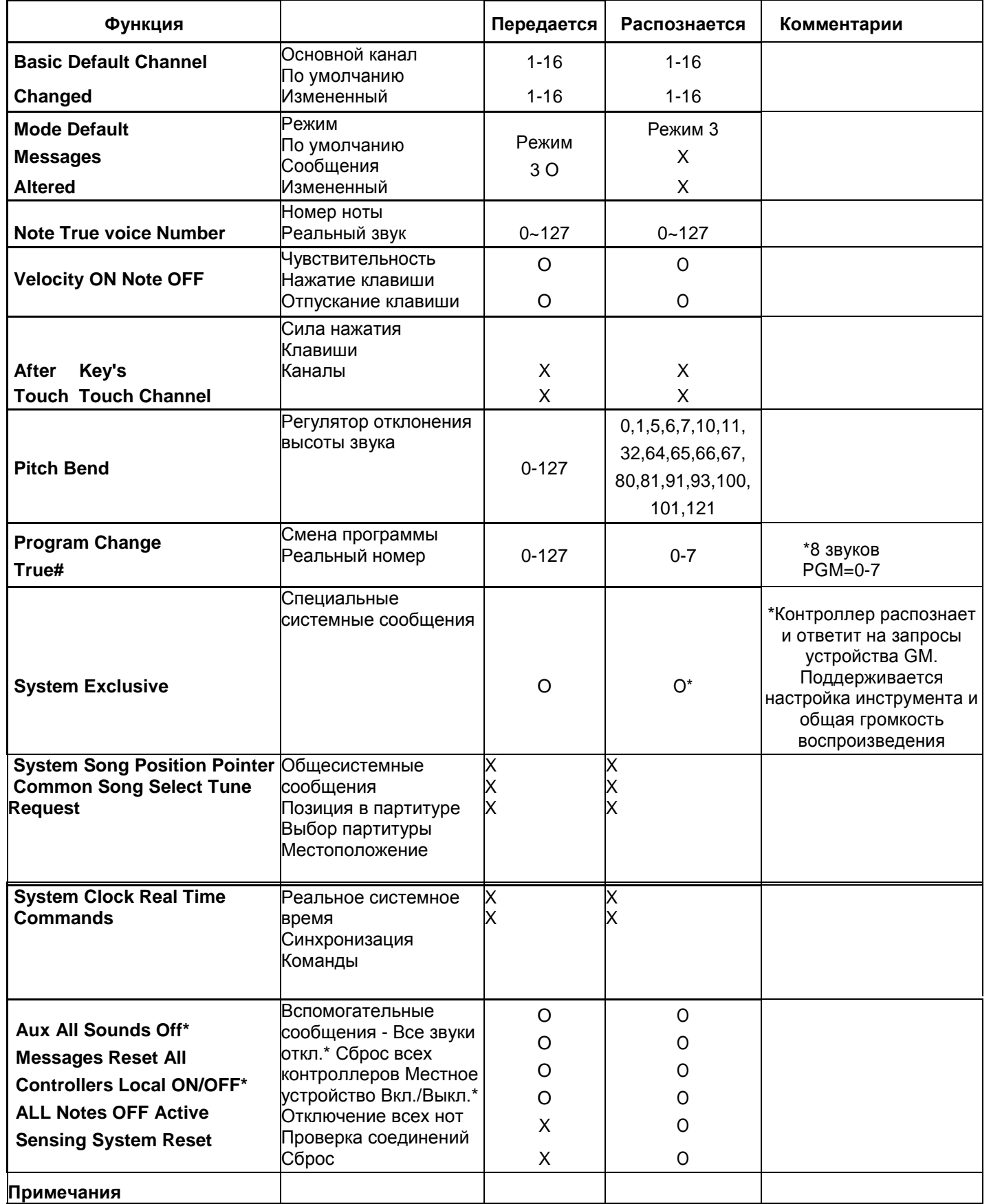

Режим 1: Режим обработки сообщений для всех каналов включен/OMNI ON, Полифонический режим/ POLY Режим 2: Режим обработки сообщений для всех каналов включен/ OMNI ON, Одноголосный режим/MONO O: Да Режим 3: Режим обработки сообщений для всех каналов выключен OMNI OFF, Полифонический режим /POLY Режим 4: Режим обработки сообщений для всех каналов выключен /OMNI OFF, Одноголосный режим /MONO X: Нет

**Значения по умолчанию**

#### **- Настройки по умолчанию**

В приведенной ниже таблице показаны заводские настройки пианино по умолчанию и то сохраняются ли изменения этих настроек пользователем после цикла перезагрузки (выключение и включение устройства):

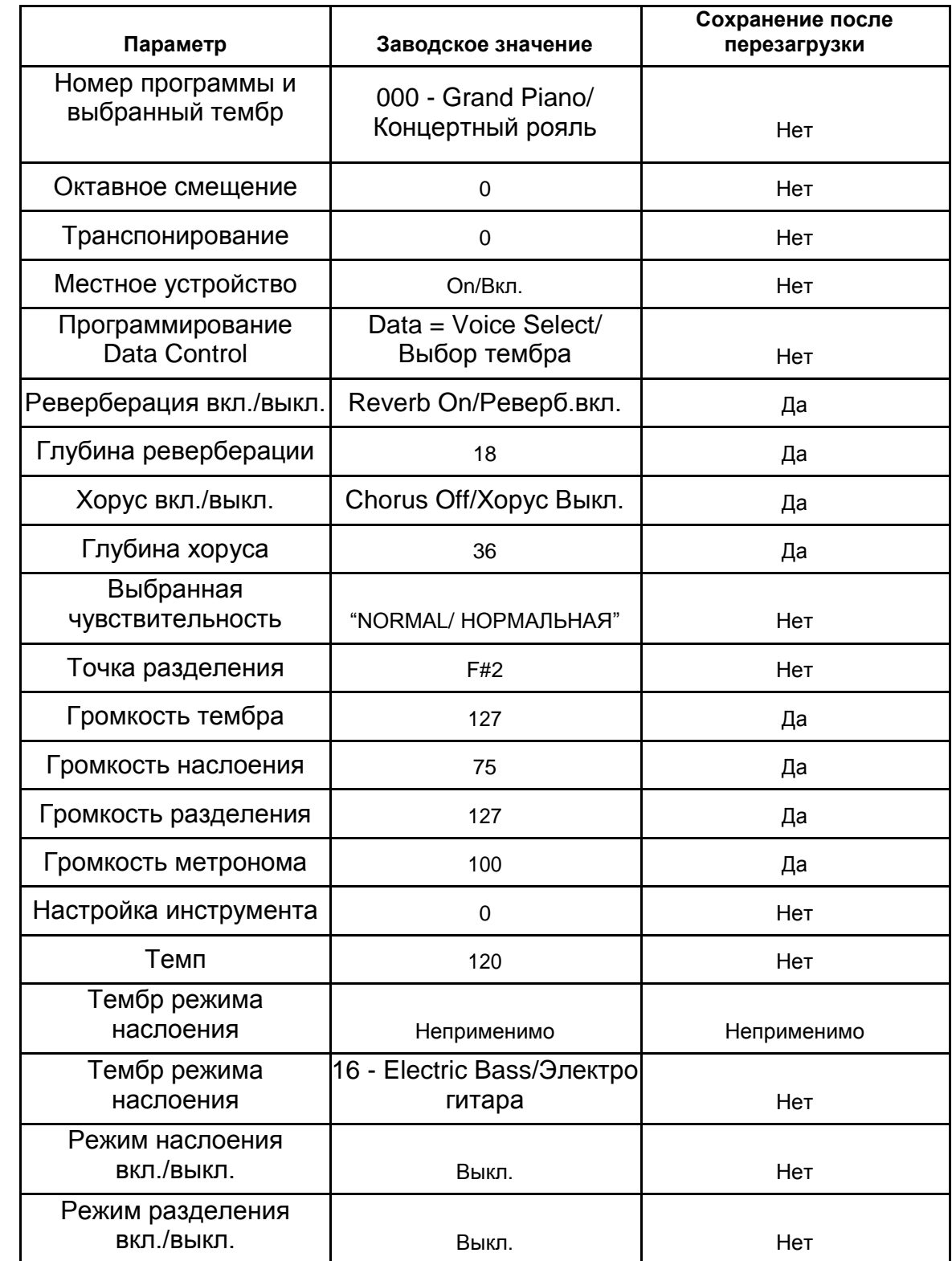

### **Приложение**

### **Дополнительная информация касательно**

#### **значений по умолчанию Продвинутые функции клавиатуры**

⊚∣

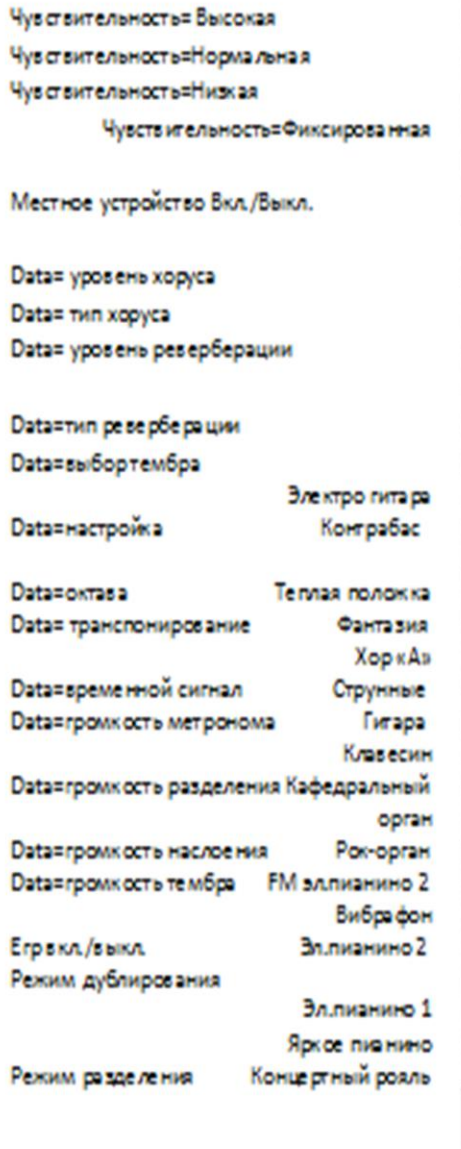

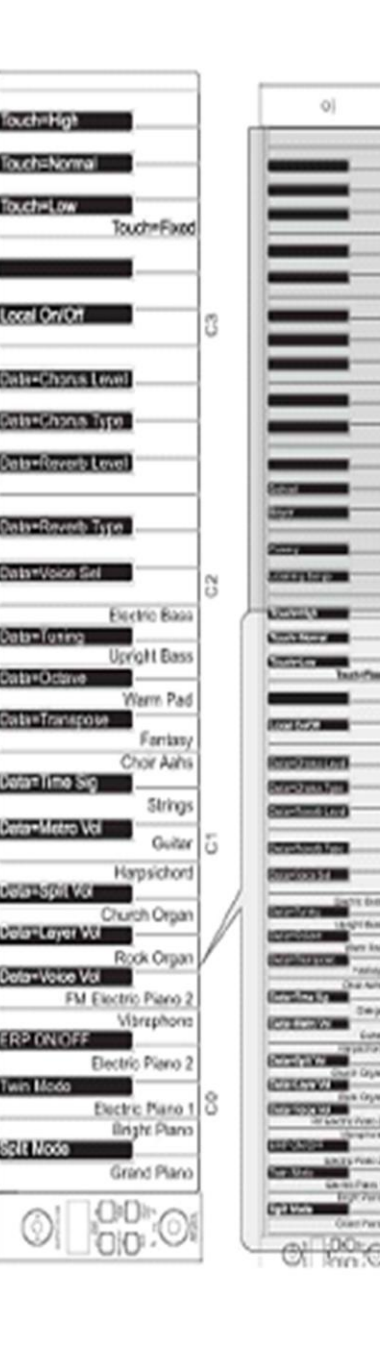

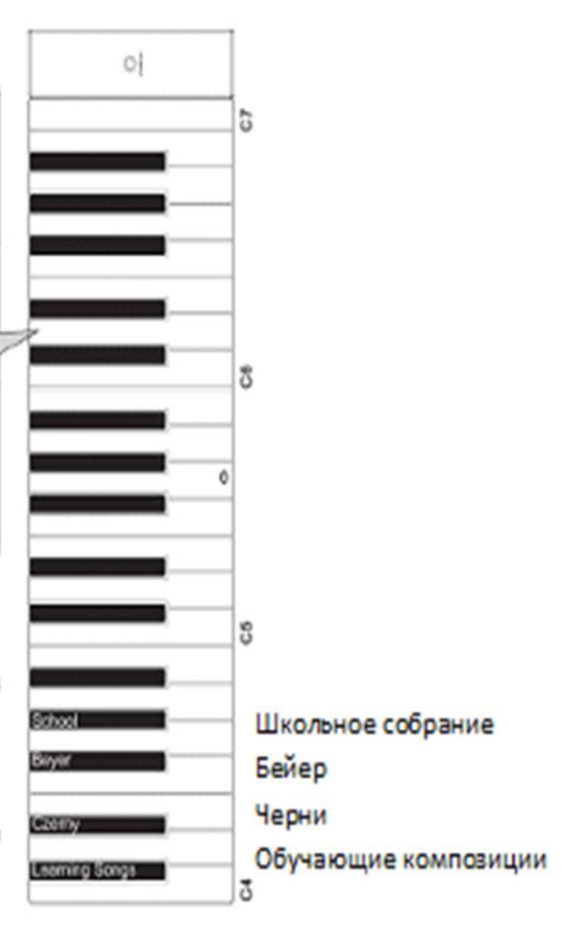

**I. Значения по умолчанию**

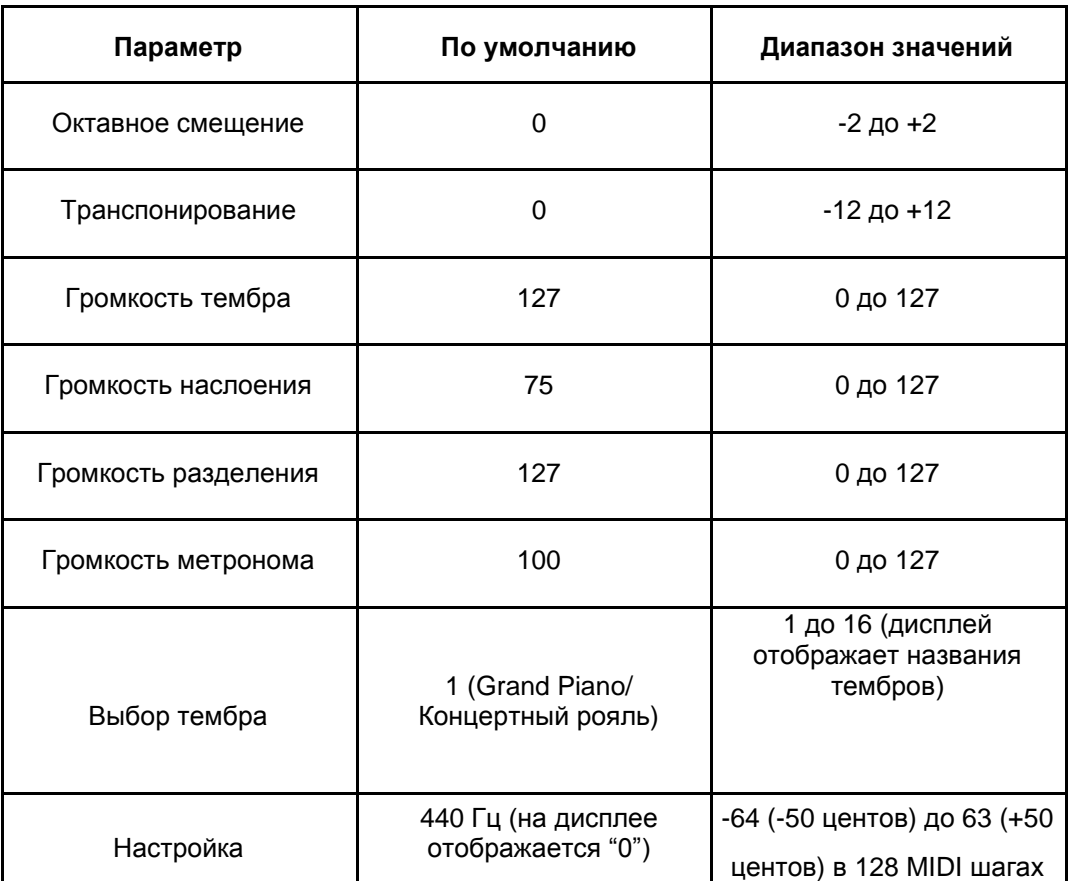

1 тон = 100 центов, следовательно -50 до +50 центов = -1 to +1 полутонов. Важно: отображается в MIDI шагах -64 до 63.

**KURZWEIL** 

# KURZWEIL

**HDC** Young Chang